# **INTERFACE PROFIBUS DP POUR LES SÉRIES TU et TC**  $\overline{\overline{a}}$ NTERFACE PROFIBUS **SERIES** <u>u</u> OUR I

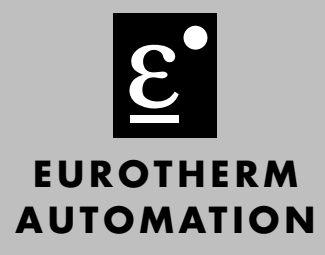

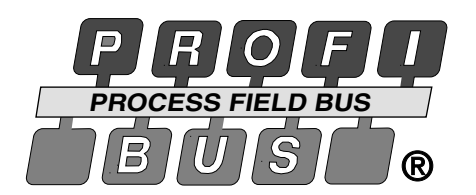

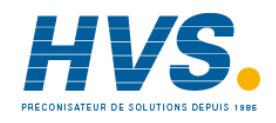

 2 rue René Laennec 51500 Taissy France Fax: 03 26 85 19 08, Tel : 03 26 82 49 29

E-mail:hvssystem@hvssystem.com Site web : www.hvssystem.com

**Spécifications**

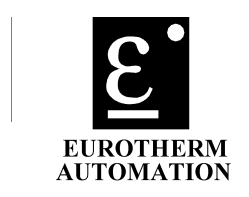

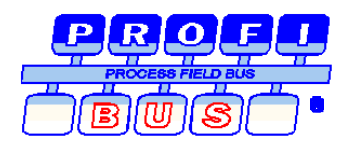

# **Spécifications de l'Interface PROFIBUS DP pour les unités à thyristors des Séries TU/TC**

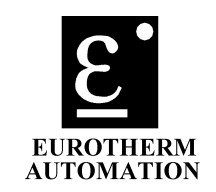

#### **SOMMAIRE**

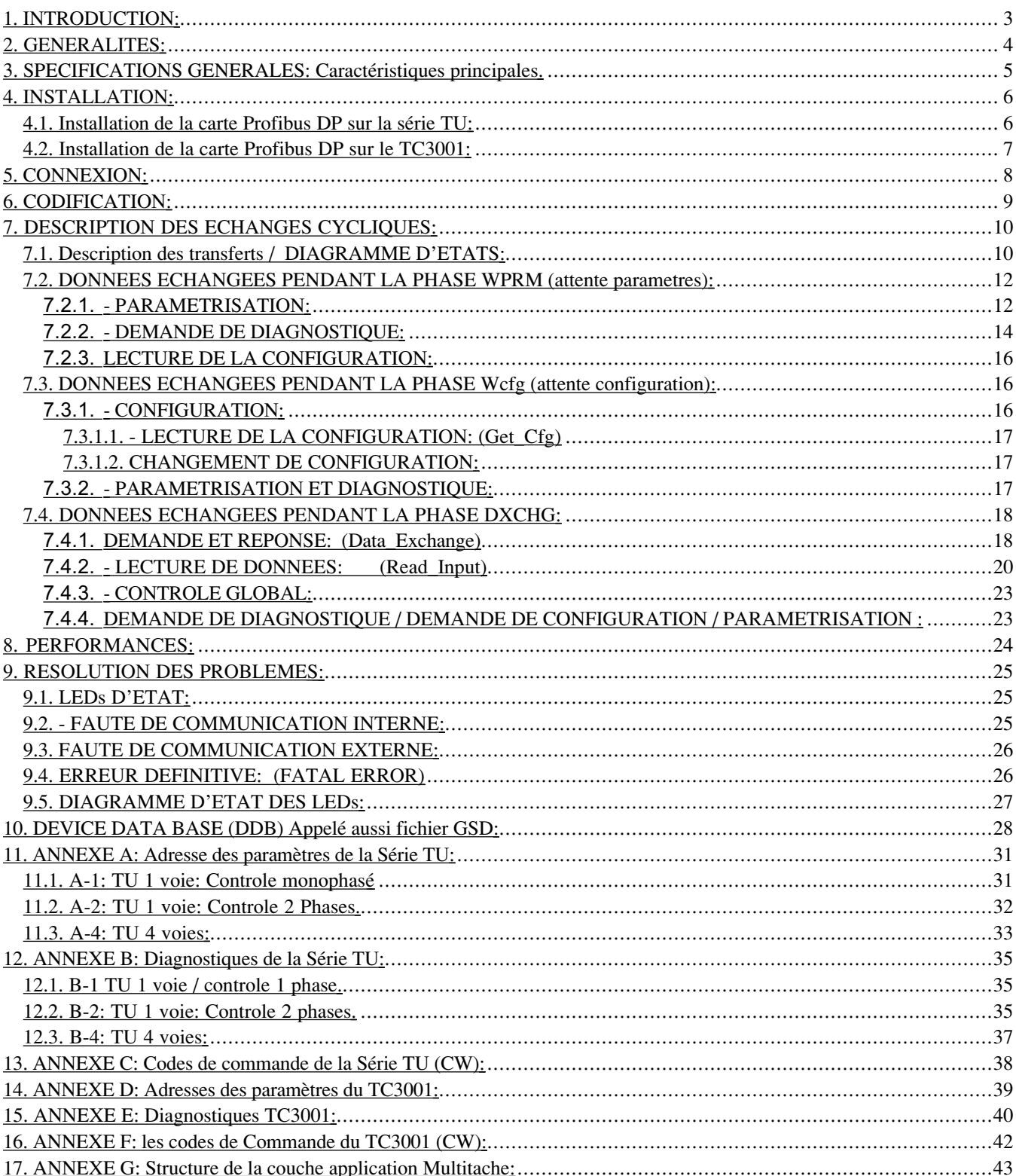

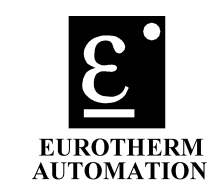

#### **1. INTRODUCTION:**

**Pour la définition de ces spécifications, les documents suivants auxquels on se reportera, ont été utilisés.**

**- Norme DIN 19245 / Partie 1: PROFIBUS.**

- **Data transmission technique,**
- **Medium acces methods and transmission protocols,**
- **Service interface to the application layer,**
- **Management.**
- **Norme DIN 19245 / Partie 3: PROFIBUS DP.**
	- **Process Fieldbus: Decentralized Periphery.**
- **Norme ISO/IEC 8802-2: Information processing systems. - Logical Link Control.**
- **Norme ISO/IEC 8802-4: Information processing systems.**

 **- Token passing bus access method and physical layer specifications.**

**- Norme CEI 1131-3: Automates programmables**

- **-Langages de programmation**
- **Notice HA173535-2: Communication numérique pour gradateurs de puissance thyristors de la série TU.**

**- Notice HA173941-2 Gradateur triphasé à Communication Numérique - manuel Utilisateur.**

**- Notice DRIVES: PROFIBUS DP slave communications interface for 584S/590/620COM.**

**Remarque: ce dernier document a été utilisé pour conserver le maximum de compatibilité entre les 2 interfaces.**

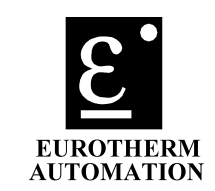

#### **2. GENERALITES:**

**Il n'est pas question de reprendre ici les quelques 1100 pages de la norme PROFIBUS. Nous nous contenterons de rappeler quelques principes de base . PROFIBUS DP (Decentralised Peripherals) a été conçu pour commander, sur un bus rapide, des ENTREES/SORTIES éloignées. Il est nécessaire pour cela de transmettre non seulement les grandeurs du process, mais aussi les données de configuration, les paramètres et les diagnostiques ou erreurs.**

**Ce type de communication nécessite des temps de réaction très rapides. Le tableau suivant donne un aperçu des caractéristiques essentielles de PROFIBUS DP.**

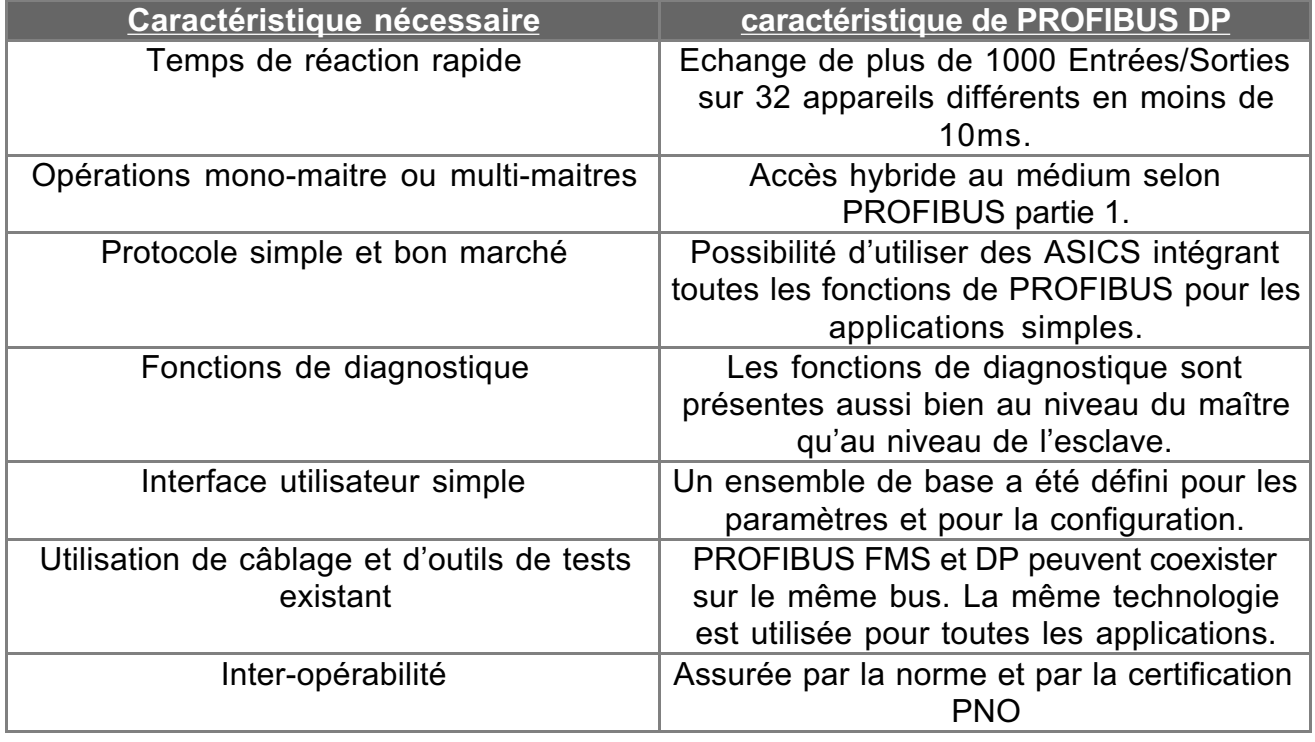

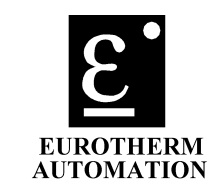

#### **3. SPECIFICATIONS GENERALES: Caractéristiques principales.**

**PROFIBUS-DP (DIN 19245-3) .**

**Tests d'homologation réalisés par: Siemens Schnittstellerencenter (Fürth) Homologation accordée par: PNO Numero Z00204 Numéro d'identification accordé par le PNO: 0536 (hex)**

**Connexions par paire torsadée blindée (RS485).**

**Composant spécifique utilisé pour le contrôle des couches 1 et 2: SPC3.**

**Reconnaissance automatique de la vitesse de transmission: 9.6/19.2/93.75/187.5/500/1500/(12000KBauds).**

**jusque 16 paramètres du process sélectionnés par le maître DP scrutés en permanence.**

**Protocole de demande/réponse pour l'accès aléatoire aux données.**

**Etat de l'interface signalé par LEDs.**

**Adresse fixée par cavaliers sur la carte de contrôle (l'adresse de l'unité ne peut pas être fixée ou changée par le bus).**

**La redondance n'est pas gérée.**

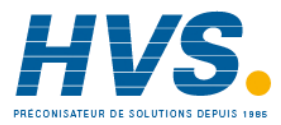

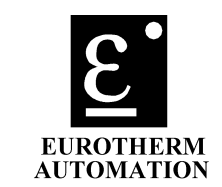

#### **4. INSTALLATION:**

**Avant de mettre en route un système DP, il faut attribuer à chaque station une adresse unique. Dans le cas du TU, l'adresse est fixée par les cavaliers de la carte de contrôle (les mêmes que ceux utilisés pour la communication MODBUS ou EI-BYSINC ).**

**Le changement d'adresse par le bus de communication n'est pas supporté (non stocké en EEPROM). On se souviendra que:**

**- l'adresse 127 est réservée pour la diffusion.**

**- l'adresse 126 est réservée pour le téléchargement par un master de type 2 lors de la première mise en route.**

**Seules les adresses 0 à 125 peuvent donc être utilisées en fonctionnement normal avec un master de type 1.**

**Nota: Il est conseillé de ne pas utiliser l'adresse 00 qui est, en général, réservée pour un maitre SIEMENS.**

**De même, les adresses 0,1,2,3 sont réservées par le Simatic S7 de SIEMENS.**

#### **4.1. Installation de la carte Profibus DP sur la série TU:**

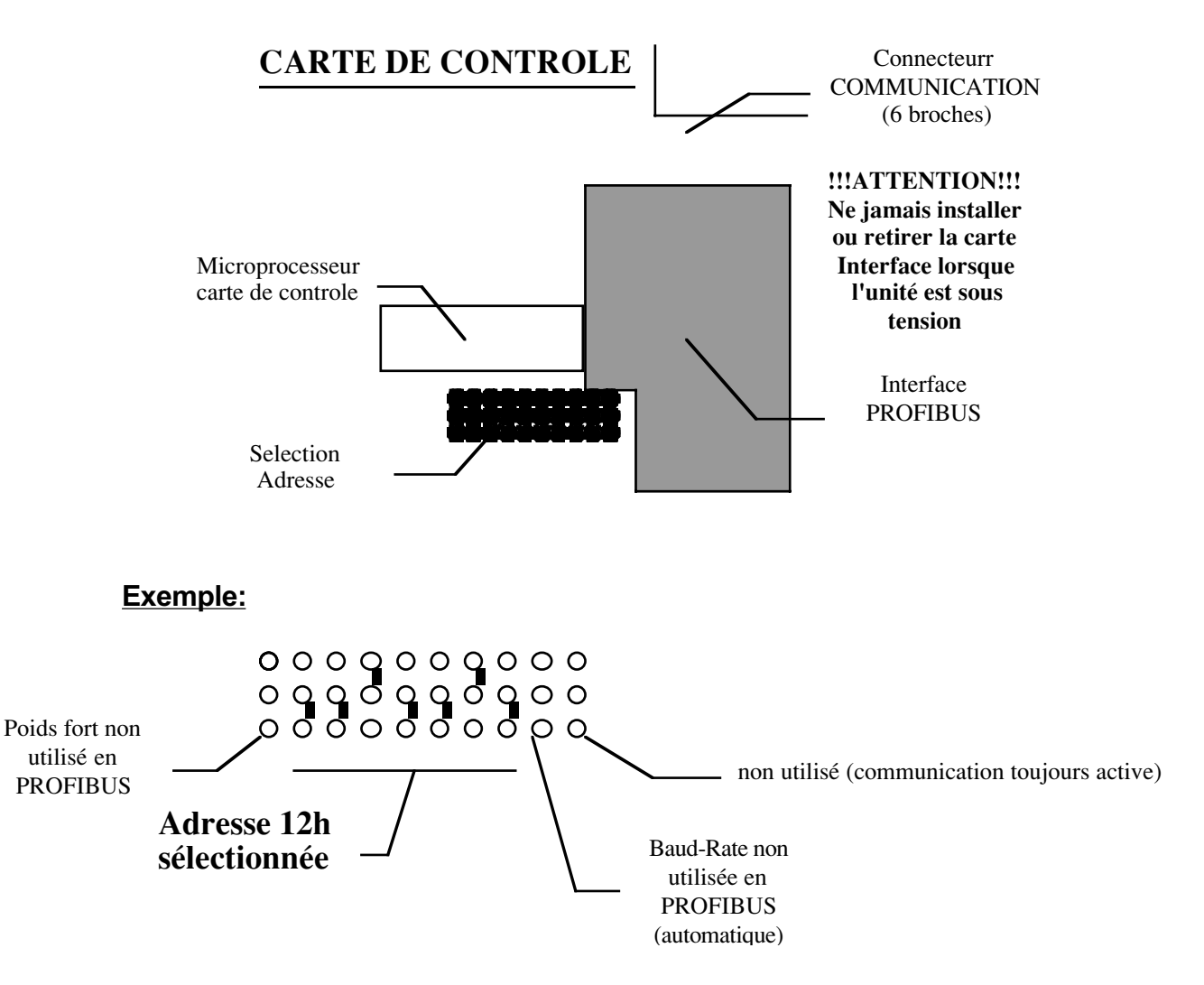

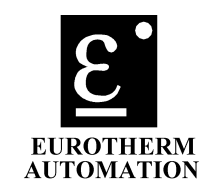

#### **4.2. Installation de la carte Profibus DP sur le TC3001:**

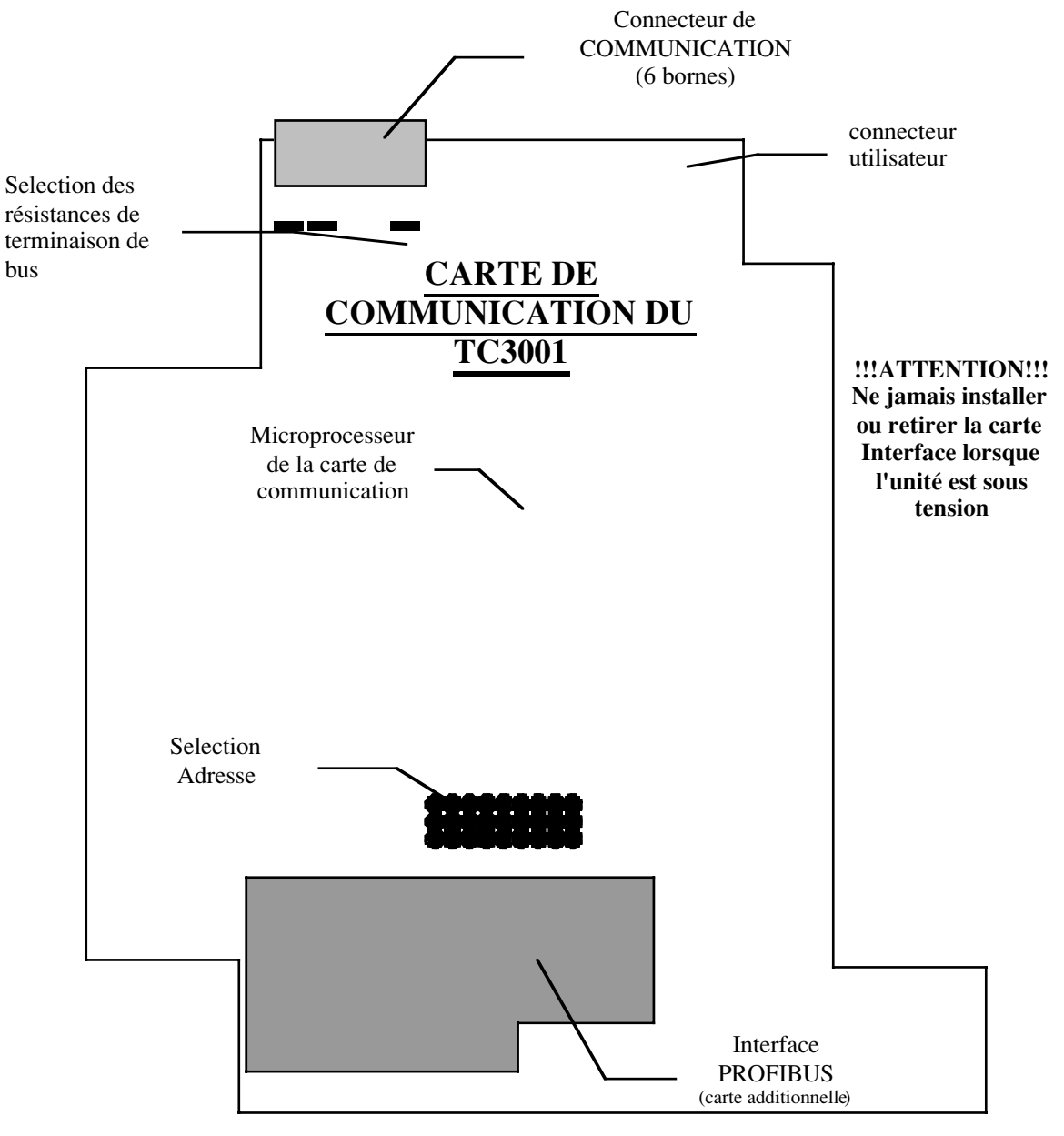

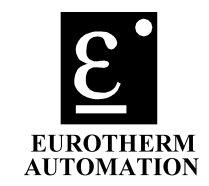

#### **5. CONNEXION:**

**La connexion physique de la paire torsadée se fait sur le connecteur 6 broches de la carte de contrôle déjà utilisé pour la communication MODBUS ou EI-BYSINC .**

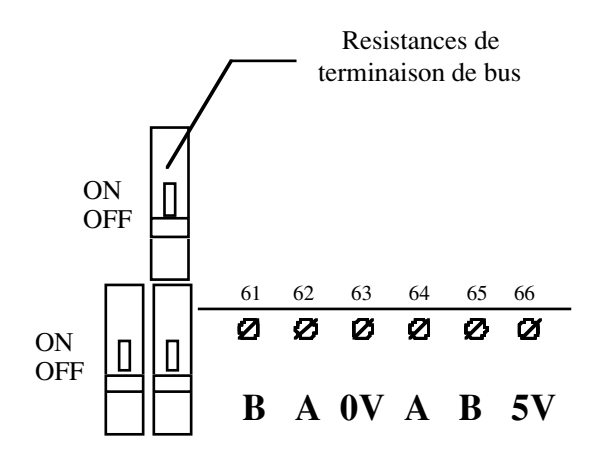

**L'électronique de communication est isolée de l'électronique de contrôle. On se rapportera à la partie 1 chapitre 3 et partie 3 chapitre 6 de la norme DIN 19245 pour les spécifications de câblage (impédance de ligne, adaptation d'impédance, longueur maximale, etc...).**

 **Il est particulièrement important d'assurer une bonne adaptation de l'impédance de ligne. 3 interrupteurs miniatures situés à coté du Connecteur de communication permettent d'insérer les résistances d'adaptation et de polarisation en bout de ligne.**

**Attention, seule les résistances de la dernière station doivent être insérées**

**On évitera notamment d'installer plus de 32 stations sans répéteur.**

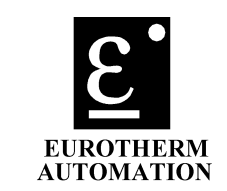

#### **6. CODIFICATION:**

#### **Voir document additionnel**

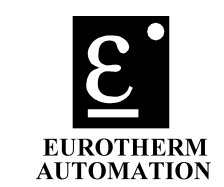

#### **7. DESCRIPTION DES ECHANGES CYCLIQUES:**

**les échanges cycliques peuvent être de 2 types:**

**- envoi de données. (Lecture seule)**

**- envoi de données après demande (Demande/Réponse).**

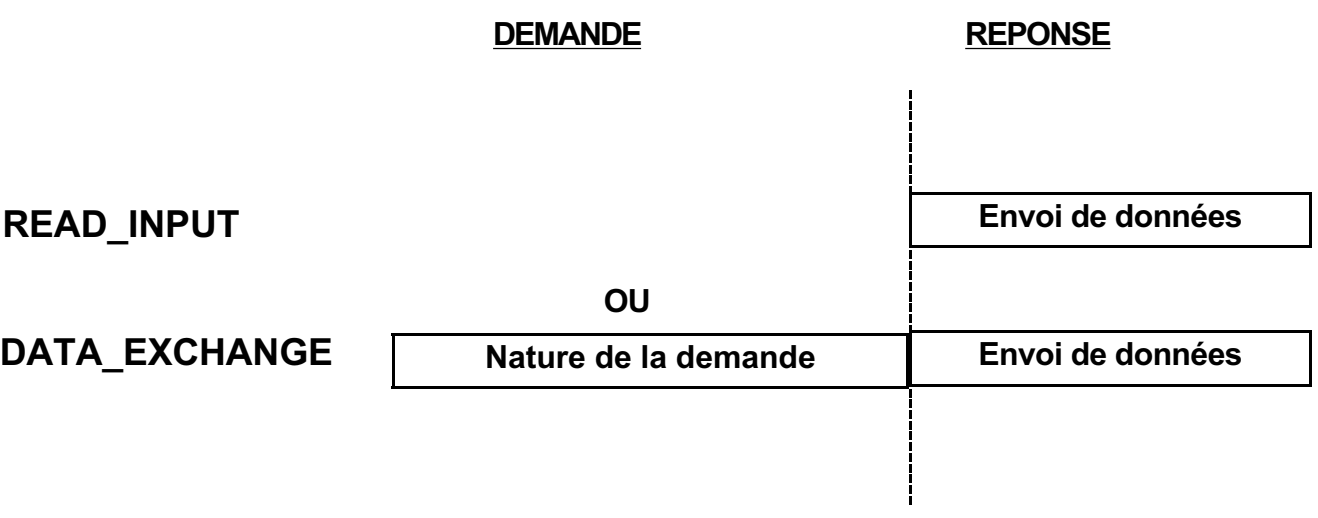

#### **7.1. Description des transferts / DIAGRAMME D'ETATS:**

**Comme défini dans la Norme DIN 19245-3, l'interface peut recevoir des données de paramétrisation et des données de configuration. Ces deux types d'échanges sont obligatoires pendant la phase de démarrage de l'unité.**

**L'appareil ne peut entrer dans la phase d'échange de données que lorsqu'il a reçu les 2 séquences: paramétrisation et configuration. Dès la Mise Sous Tension, il entre dans une phase d'attente.**

**Le diagramme d'état se trouve sur la page suivante ( State Machine of the SPC3 décrit dans la norme DIN 19245-3). Dans ce diagramme, on trouvera les états suivants:**

**- POWER\_ON: l'unité a été mise sous tension. Elle entre dans une séquence d'attente. A noter que le changement d'adresse n'est pas permis sur cette unité (SET\_SLAVE\_ADD non supporté ===> un message d'erreur est envoyé en cas de tentative de changement / code d'erreur: RS = Optional service not available ---> code 3 dans le FC voir partie 1 chap 4 table 4a)**

**- WPRM = Wait\_Parameters. L'unité attend un message de paramétrisation système ( Identification PNO, acceptation des modes synchronisation et freeze,...) et de paramétrisation données (quelles sont les données effectivement accessibles en lecture) ou une demande de diagnostique. Tout autre type de message sera rejeté dans cet état.**

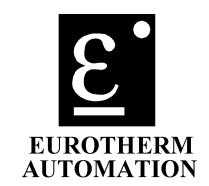

**- WCFG =Wait\_Configuration. Ce type de message spécifie le nombre de données accessibles et les possibilités de lecture et d'écriture des différents paramètres,.... Dans cet état, l'unité attend un message de configuration ou un message de paramétrisation ou un message de diagnostique. Tout autre type de message sera rejeté.**

**- DXCHG = Data\_Exchange. Si le paramétrage et la configuration ont été acceptés, alors l'esclave est prêt à échanger des données avec le maître qui l'a paramétré et configuré ou avec un autre maître selon les modalités prévues dans la norme DP.**

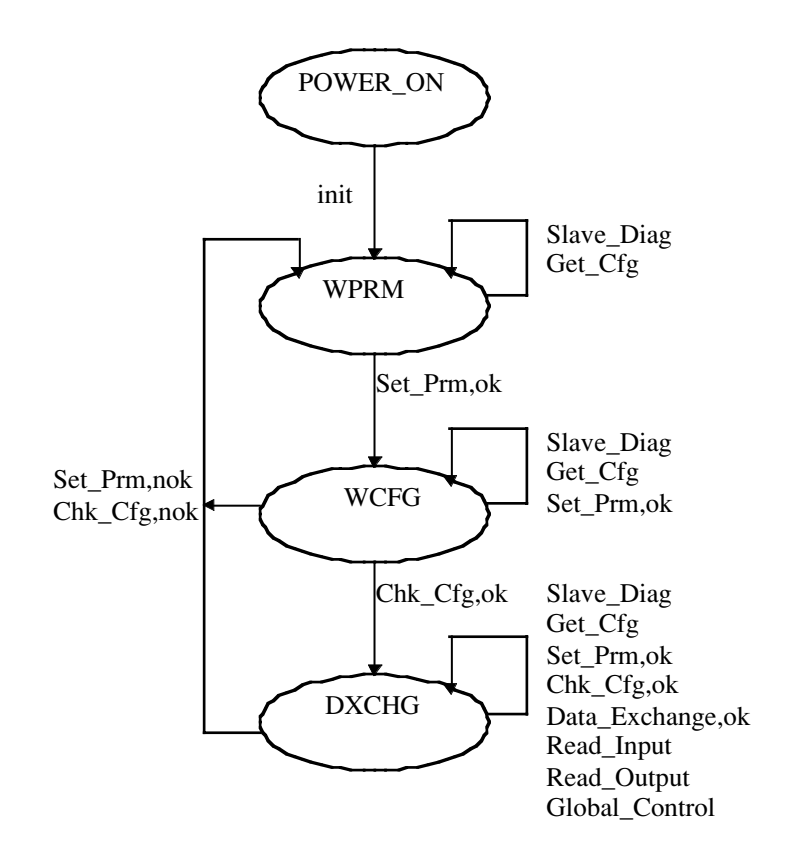

**Lorsque le système se trouve dans l'état ECHANGE\_DE\_DONNEES (DXCHG), les grandeurs peuvent être échangées en lecture et/ou en écriture.**

**UN MAXIMUM DE16 GRANDEURS sélectionnées par la paramétrisation sont accessibles, en lecture, au cours d'un échange. A noter que la paramétrisation peut être changée à tout moment et que, par conséquent, ces 16 grandeurs, ou moins, peuvent être redéfinies.**

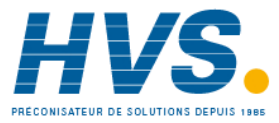

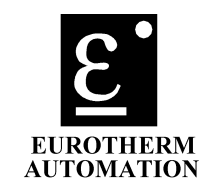

#### **7.2. DONNEES ECHANGEES PENDANT LA PHASE WPRM (attente parametres):**

#### **7.2.1. - PARAMETRISATION:**

**Comme défini dans la norme (DP chap. 8-3-4), Les trames de paramètres sont partagées en 2 parties:**

- **une partie système.**
- **une partie utilisateur.**

**Les 7 premiers octets (index 0 à 6) correspondent à la norme.**

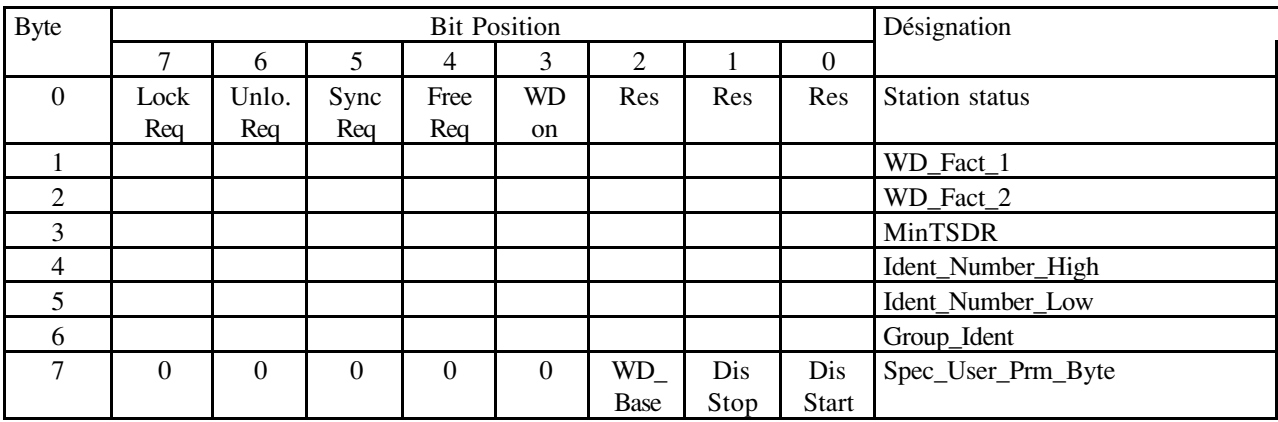

#### **Le 8ième (index 7) est spécifique au SPC3 et permet de fixer les caractéristiques suivantes:**

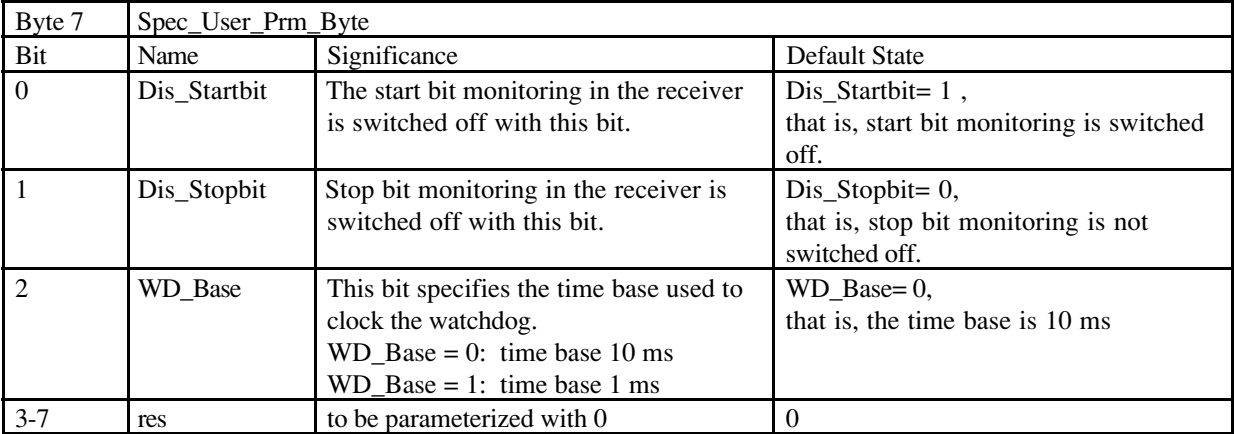

**Les octets suivants (User\_Prm\_Data) sont utilisés pour indiquer au TU les grandeurs qui seront accessibles par le maître en lecture (READ\_INPUT). Les grandeurs sont repérées par leur adresse de la manière suivante:**

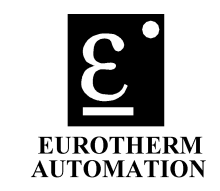

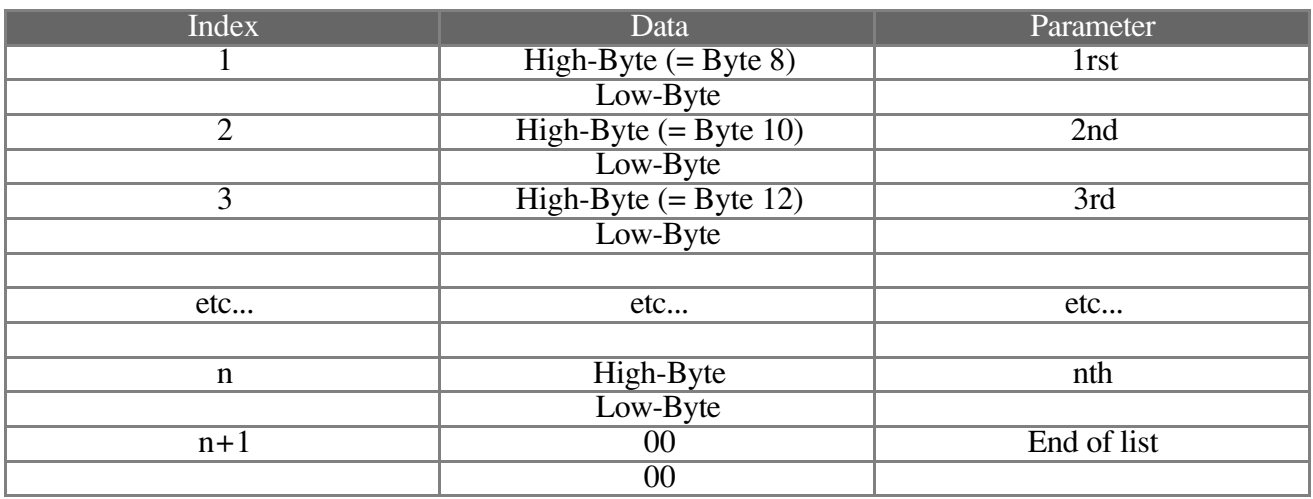

**n paramètres seront lus lors d'une lecture cyclique de données.**

**n doit être inférieur ou égal à 16 (16 grandeurs maximum accessibles au cours d'un même échange) .**

**La fin de liste est indiquée par 00 sauf si n=16.**

**Les adresses des différentes grandeurs sont indiquées à l'annexe A.**

**On voit que l'octet de poids fort de l'adresse sera toujours à 00 dans le cas du TU (mais pourra être différent pour d'autres appareils).**

**Attention: Il est impossible de lire le type de l'unité (adresse 00) par ce moyen. Pour cela, il faut utiliser la procédure « demande et réponse ».**

**Note: L'ordre des adresses de paramètres est libre. Un même paramètre peut apparaître plusieurs fois dans la liste. La lecture cyclique se fera dans l'ordre indiqué par la paramétrisation.**

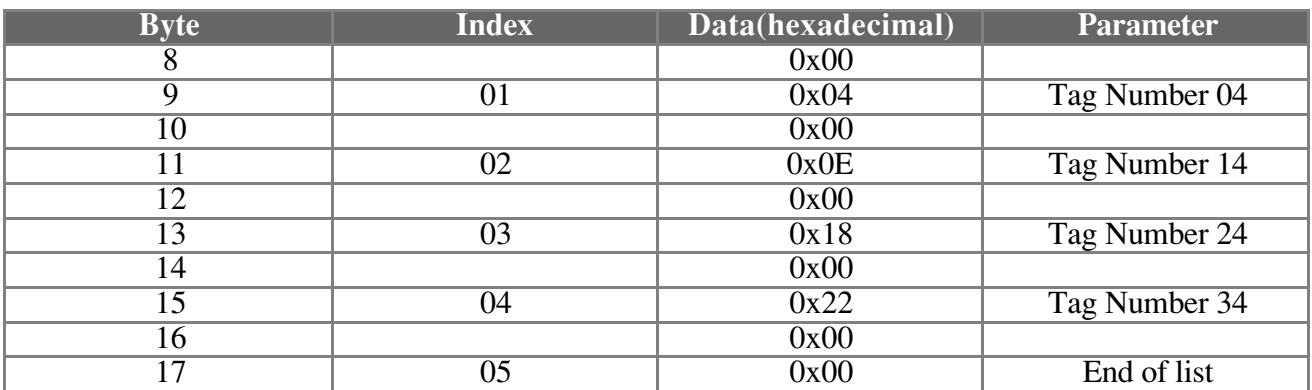

**Exemple:**

**Cet exemple permet de lire la mesure de la grandeur régulée sur les 4 voies d'un TU 4 voies .**

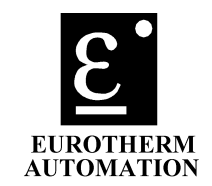

#### **7.2.2. - DEMANDE DE DIAGNOSTIQUE:**

**Pendant la phase WPRM, un maître peut également faire une demande de diagnostique.**

**Comme défini dans la norme (norme DP chap. 8-3-1), les trames de diagnostique sont partagées en 2 parties. La première partie concerne l'interface elle même, la seconde concerne le TU.**

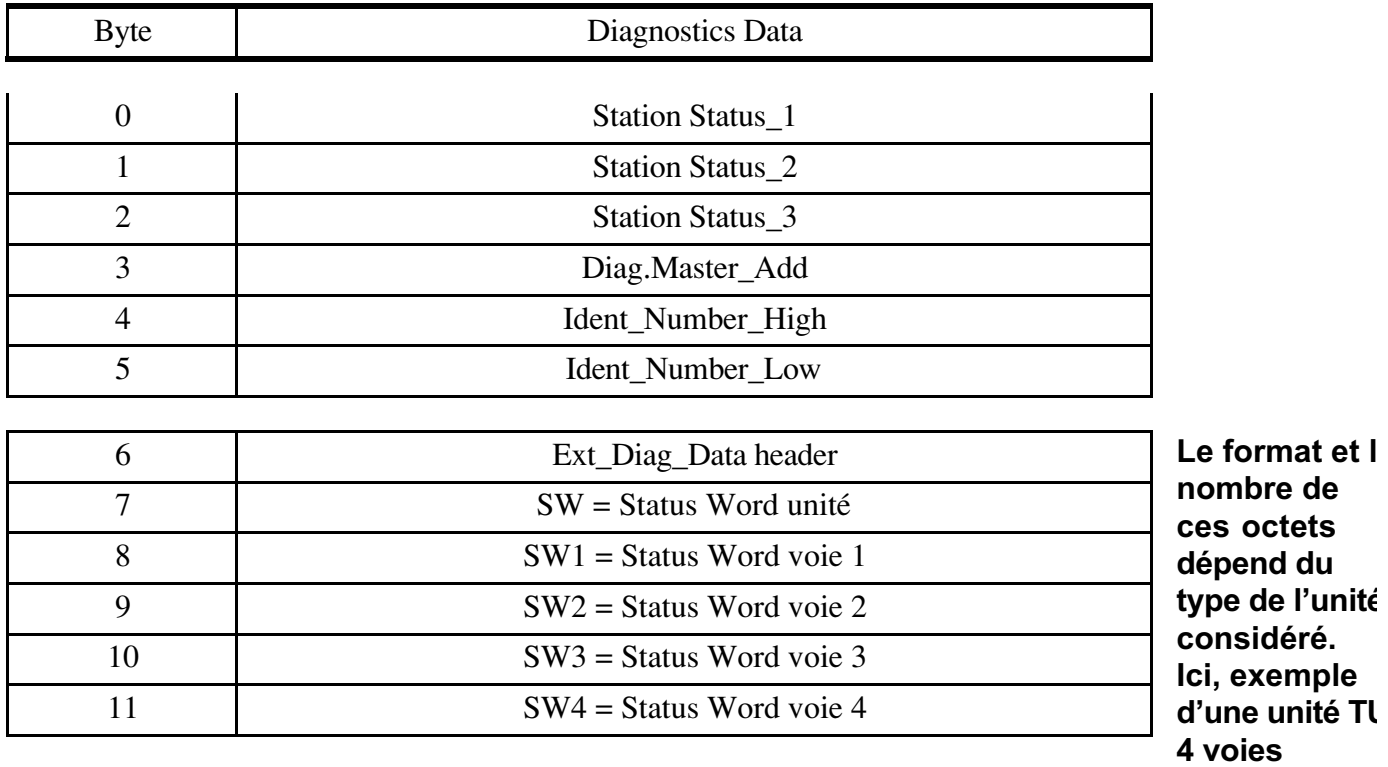

**La première partie, est définie dans la norme (voir ci-dessous).**

**Pour la seconde, le format Device\_Specific\_Diagnostics a été adopté (code 00). C'est à dire que l'octet N°6 indique le nombre total d'octets spécifiques à l'application y compris lui- même. (Ici,le header vaut 0x06). Ce nombre dépend du type de l'unité (nombre de voies controlées,...). Les octets correspondants ont la signification indiquée à l'annexe B (Diagnostiques spécifiques à l'unité).**

#### **DESCRIPTION DES OCTETS DIAGNOSTIQUE DE LA PREMIERE PARTIE:**

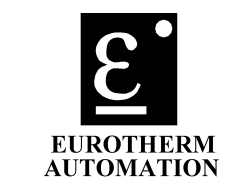

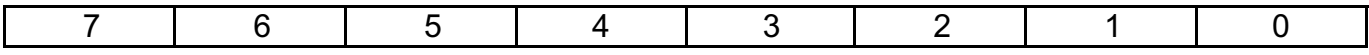

#### **OCTET 00: STATION STATUS 1**

**Bit 7: Master\_Lock Réponse à un maître qui n'a pas paramétrisé cet esclave. Bit 6: Prm\_Fault La dernière trame de paramétrisation était erronée.**

**Bit 5: Invalid Slave Response (activé par le Maître).**

**Bit 4: Not Supported Une fonction non supportée a été demandée .**

**Bit 3: Ext\_Diag Indique que des octets de diag propres à l'application sont présents dans la 2ième partie. Ce flag n'est pas utilisé par les Unités TU.**

**Bit 2: Cfg Fault Une Configuration erronée a été reçue ( voir Check\_Cfg ).**

**Bit 1: Station Not Ready Cette station n'est pas prête pour échanger des données ( dans ce cas, les LEDs de Diag. Indiquent une Faute de communication Interne. Voir le chap. 9 ).**

**Bit 0: Station Non Existant (activé par le Maître).**

#### **OCTET 01: STATION STATUS 2**

**Bit 7: Deactivated (activé par le Maître).**

**Bit 6: (non utilisé)**

**Bit 5: Sync Mode Cette station a reçu une commande de Synchronisation.**

**Bit 4: Freeze Mode Cette station a reçu une commande de Freeze.**

**Bit 3: WD On mis a 1 dès que le WatchDog a été activé**

**Bit 2: toujours à1**

**Bit 1: Stat Diag Mis à 1 dès qu'une faute de communication Externe a été détectée ( dans ce cas, les LEDs de Diag. Indiquent une Faute de communication Externe. Voir le chap. 9 ). Le maître n'a plus aucun autre échange avec cette Station que le service Slave\_Diag. Aucune Donnée ne peut être considérée comme valide tant que ce bit est levé.**

**Bit 0: Prm Req Cette Station doit être reparamétrisée. (Ce bit a priorité sur le bit 1).**

**OCTET 02: STATION STATUS 3 Non utilisé ici.**

**OCTET 03: MASTER ADD Indique l'adresse du Maître qui a paramétrisé cette station.**

**OCTETS 04/05: IDENT NUMBER Contient le numéro d'identification accordé par le PNO (2 octets).**

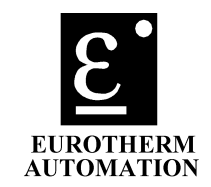

#### **7.2.3. LECTURE DE LA CONFIGURATION:**

**La lecture de la Configuration (Get\_Cfg) est possible dans l'Etat WPRM. Voir détails de la procédure au paragraphe suivant.**

#### **7.3. DONNEES ECHANGEES PENDANT LA PHASE Wcfg (attente configuration):**

#### **7.3.1. - CONFIGURATION:**

**Un esclave ne peut recevoir un changement de configuration (Check\_Cfg) que du maître qui l'a paramétré, par contre, il peut recevoir une demande de lecture de sa configuration (Get\_Cfg) de n'importe quel maître.**

**La configuration indique, pour chaque groupe de grandeurs, le type, le nombre et le moyen d'accès à ces grandeurs.**

 **La codification des identificateurs est fixée par la norme (partie 3 chap. 8.3.5).**

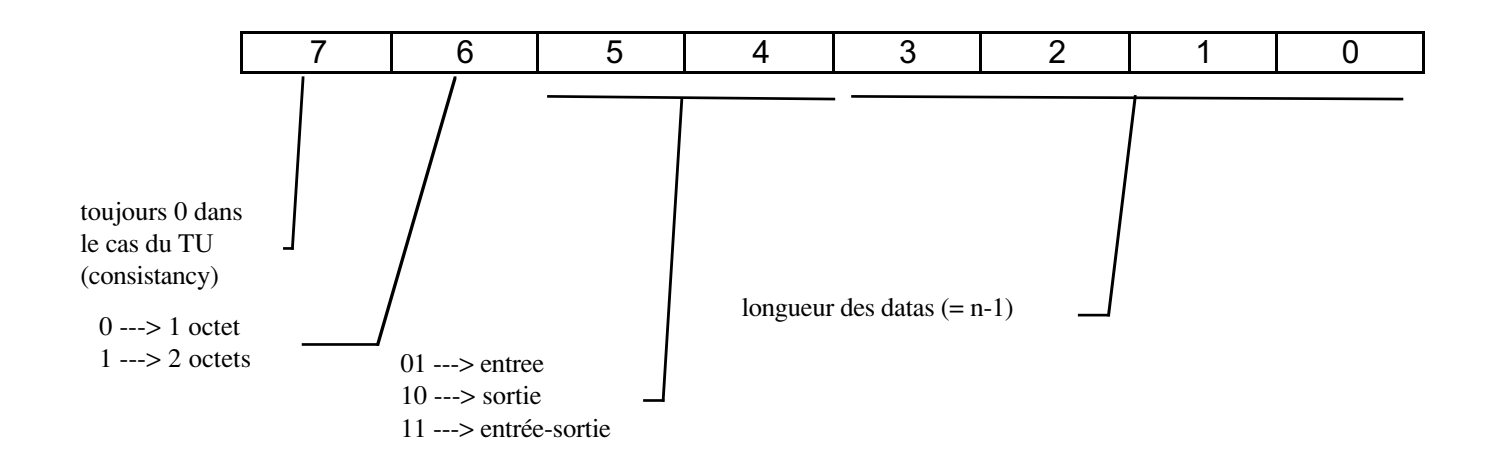

**Exemples: 53h ===> 4 données de 2 octets chacune sur le port d'entrée. 71h ===> 2 données de 2 octets chacune à la fois sur le port d'entrée et sur le port de sortie.**

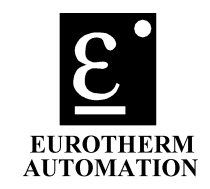

#### **7.3.1.1.- LECTURE DE LA CONFIGURATION: (Get\_Cfg)**

**La configuration peut être lue (Get\_Cfg), dans n'importe lequel des 3 états (Attente Paramètre, Attente Configuration ou Echange de données) par un maître.**

**Avant la parametrisation, la configuration est toujours initialisée de la même manière: 53h, 63h. Ce qui signifie que l'unité peut envoyer 4 mots de 2 octets chacun en Entrée et recevoir 4 mots de 2 octets chacun en Sortie.**

**Après la Paramétrisation, la configuration est modifiée en fonction du nombre de Paramètres Utilisateurs qui ont été reçus. Rappelons que chaque Paramètre Utilisateur est l'adresse d'une grandeur qui sera envoyée cycliquement sur le port d'entrée. Le premier octet de Configuration sera donc modifié en conséquence.**

**Exemple: si la trame de paramétrisation comporte 18 octets,**

**Les 7 premiers octets sont définis par la norme et correspondent à la paramétrisation système.**

**Le 8ième octet est spécifique au SPC3.**

**Les 10 octets (non nuls) suivants indiquent que 5 grandeurs seront lues cycliquement (Read\_Data).**

**La configuration sera donc: 54h, 63h.**

**Remarques:**

**- La Configuration du port de sortie n'est jamais changée 63h (4 mots de 2 octets chacun).**

**- La Configuration maximale du Port d'Entrée sera 5Fh (Maxi 16 mots de 2 octets).**

**- La Configuration comprend toujours 2 Octets. Le premier pour le Port de d'Entrée, le second pour le Port de Sortie.**

#### **7.3.1.2.CHANGEMENT DE CONFIGURATION:**

**Le changement de configuration est théoriquement autorisé dans les Etats « Attente de Configuration » et « Echange de Données ». Mais la Configuration envoyée doit obligatoirement correspondre à la configuration effective des ports d'Entrée et de Sortie.**

**C'est à dire que le Port d'Entrée sera configuré comme défini précédemment par la Paramétrisation et que le Port de Sortie sera toujours configuré à 63h.**

#### **7.3.2. - PARAMETRISATION ET DIAGNOSTIQUE:**

**La parametrisation et le diagnostique sont également acceptés dans l'état WCFG.**

**N'oublions pas que c'est le maître qui parametrise qui pourra écrire des données.**

**Attention, la Configuration à prendre en compte, est celle qui correspond à la dernière Paramétrisation envoyée.**

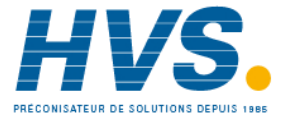

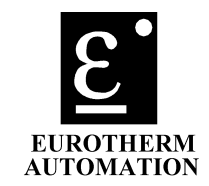

#### **7.4. DONNEES ECHANGEES PENDANT LA PHASE DXCHG:**

**Les données échangées pendant la phase Data\_Exchange peuvent être de plusieurs types:**

**Transfert de données du process:**

- 
- Lecture de données multiples.
- **Relecture des sorties. (Read\_Output)**

**Contrôle des modes de transmission: (Global\_Control) Paramétrisation et Configuration**

- **Lecture de configuration (Get\_Cfg)**
- **Changement de configuration (Chk\_Cfg)**
- 

**- Demande et Réponse. (Data\_Exchange)**

**- Paramétrisation (Set\_Prm) Diagnostique (Slave Diag)** 

#### **7.4.1. DEMANDE ET REPONSE: (Data\_Exchange)**

**C'est le moyen d'atteindre n'importe quel grandeur définie par son adresse, aussi bien en lecture qu'en écriture.**

**Il s'agit en fait d'un sous-protocole Utilisateur.**

**La trame est codée sur 8 octets de la manière suivante (aussi bien pour la demande que pour la réponse):**

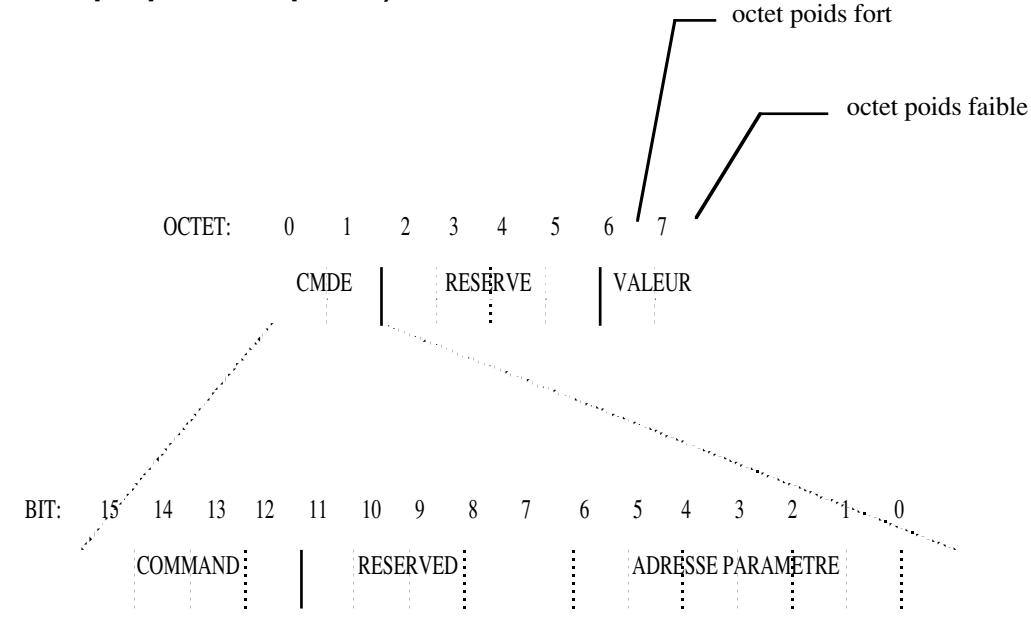

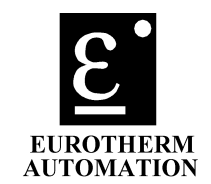

#### **Le champ « command » dans le message de demande indique l'opération que l'on veut effectuer. Ce champ peut prendre les valeurs suivantes:**

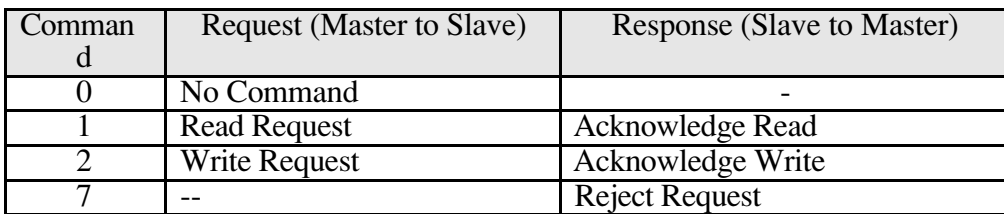

**Les doublets DEMANDE / REPONSE valides sont les suivants:**

Remplacé par la lecture cyclique

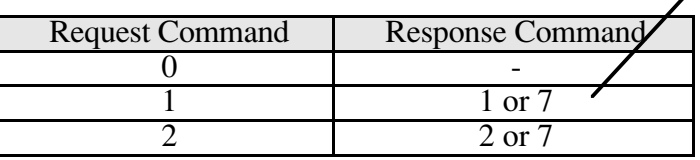

**Note: toute trame de demande de longueur différente de 8 octets sera rejetée (Erreur code 4).**

**La Demande est placée par le Maître sur le Port de Sortie, La Réponse est placée par l'Esclave sur le port d'Entrée. Il appartient au Maître d'aller lire cette réponse après une demande au moyen de l'un des 2 services Read\_Input ou Data\_Exchange.**

**Attention: La Réponse reste dans le Buffer d'entrée jusqu'à ce qu'une nouvelle demande ou une commande nulle ne soit effectuée.**

**Le Buffer d'entrée lu pendant le Service Data\_Exchange correspond toujours à la réponse précédente ou à la liste de lecture cyclique présente avant l'écange.**

**Dans le cas ou le champ Commande de la réponse contient un 7 (Reject\_Request), le Champ Valeur contient le code de l'Erreur. Les Codes d'Erreur sont alors les suivants:**

- **0 = Adresse Paramètre Invalide.**
- **1 = Paramètre à Lecture seule (Demande d'Ecriture).**
- **2 = Non attribué (conservé pour compatibilité)**
- **3 = Paramètre à Ecriture seule (Demande de Lecture).**
- **4 = Buffer de sortie ne contient pas 8 Octets.**
- **5 = Commande non permise sur cette Unité.**

**Attention: Il n'y a pas de contrôle d'échelle ou de validité de la valeur envoyée au niveau du protocole. En cas de dépassement, la valeur ne sera pas retenue.**

**IMPORTANT: Toute série de Demande/Réponse doit se terminer par une commande nulle (code 0), sinon le Service Lecture de Paramètres multiples (Read\_Input) ne peut pas se réinitialiser. Sauf dans le cas où l'Esclave quitte l'Etat Data\_Exchange.**

**Attention, seuls les 8 premiers bits du Buffer d'entrée sont utilisés pour la réponse à une commande non nulle. Le reste du Buffer, s'il a été configuré à une valeur supérieure à 8, n'est pas utilisé.**

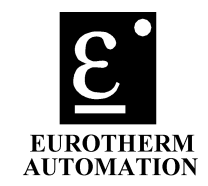

#### **7.4.2. - LECTURE DE DONNEES: (Read\_Input)**

**Cette commande permet d'atteindre , en lecture, la liste de grandeurs qui a été définie pendant la phase de paramétrisation.**

**Elle est en général utilisée cycliquement pour le rafraîchissement des paramètres pré-définis. Lorsque le Service Demande/Réponse défini précédemment n'est pas actif, c'est à dire lorsque la commande nulle a été envoyée, le Buffer du port d'Entrée est automatiquement rempli avec les données correspondant à la liste qui a été définie pendant la paramétrisation.**

**Attention: Dès que le service Demande/Réponse est activé, le service Lecture de données est désactivé. Il ne reprend, automatiquement, que lorsque la commande nulle est envoyée en Demande/Réponse.**

**Attention: Il est impossible de lire le type de l'unité (adresse 00) par ce moyen. Pour cela, il faut utiliser la procédure « demande et réponse ».**

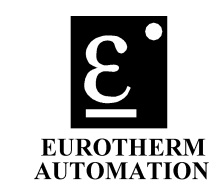

#### **Exemple de séquence d'échange de données (après paramétrisation et configuration).**

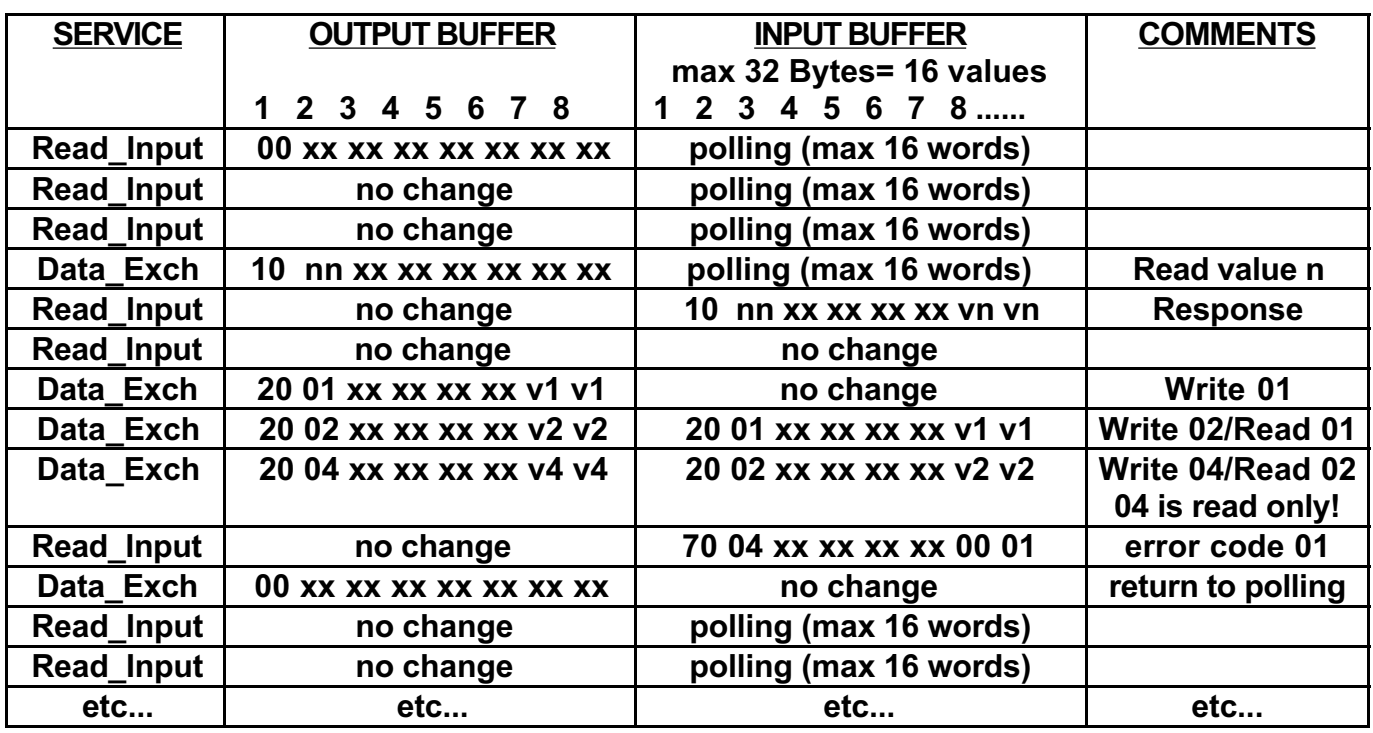

**xx = non utilisé vn vn=valeur du parametre n (1 mot = 2 octets) nn=nombre n**

**Attention, ceci n'est qu'un exemple.**

**Le fichier suivant donne l'enchainement des trames correspondant à cet exemple. Le logiciel DP\_TEST de SIEMENS a été utilisé.**

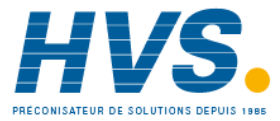

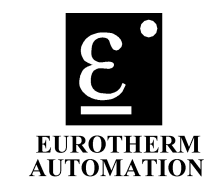

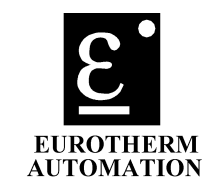

#### **7.4.3. - CONTROLE GLOBAL:**

#### **Le contrôle global est géré automatiquement par le processeur de communication.**

**Il permet notamment de contrôler les modes freeze et sync.**

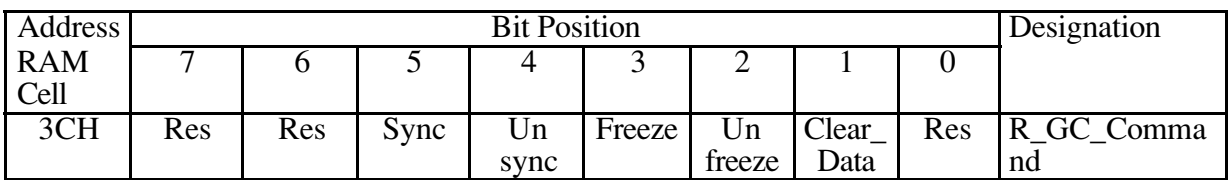

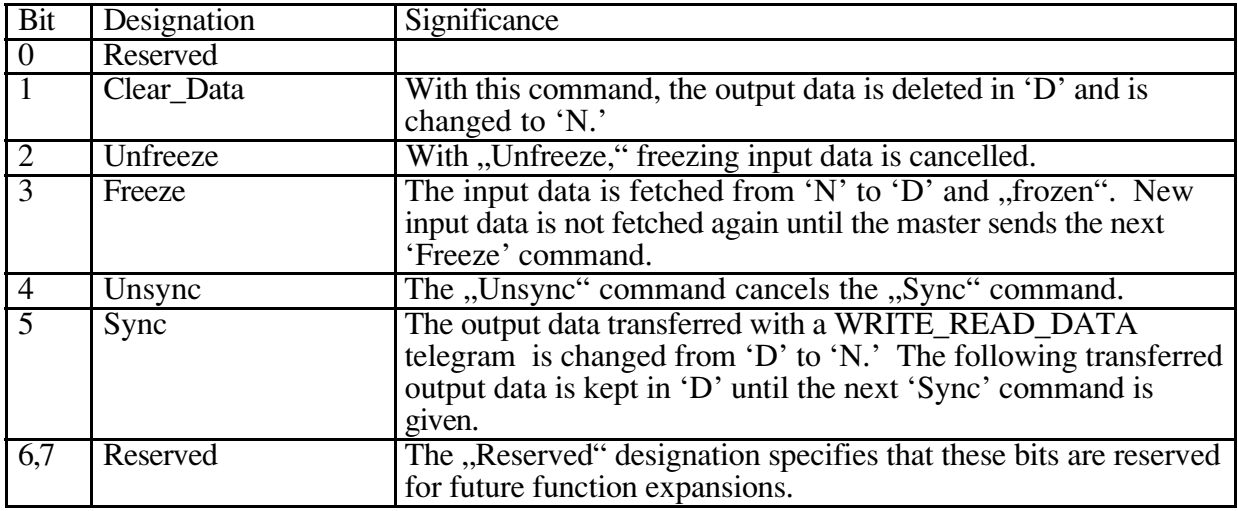

#### **7.4.4. DEMANDE DE DIAGNOSTIQUE / DEMANDE DE CONFIGURATION / PARAMETRISATION :**

**Ces opérations ont déjà été décrites précédemment. Elles demeurent autorisées pendant la phase DXCHG. Cependant, leur utilisation est soumise aux restrictions suivantes prévues par le protocole:**

**Aucun changement de paramétrisation ne doit entraîner de changement de configuration, sinon l'interface retourne automatiquement dans l'Etat WPRM (attente de paramétrisation) jusqu'à ce que la nouvelle paramétrisation ait lieu, suivie d'une nouvelle configuration. Ce qui signifie que le nombre de paramètres doit rester le même, sinon, il faut reconfigurer.**

**Attention, la séquence Paramétrisation puis Configuration doit toujours être respectée.**

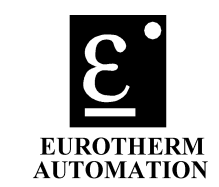

#### **8. PERFORMANCES:**

**Le temps de réaction du système est imposé par la norme (voir partie 3 chapitre 7 pages 33-34).**

**Les données transitant par une interface série entre la carte de communication et la carte de contrôle, un délai supplémentaire est introduit pour ce qui concerne le temps de rafraîchissement des Entrées / Sorties. Ce temps est évidemment indépendant de la communication PROFIBUS elle même.**

**Les performances relevées sur une communication à 1.5MBds sont les suivantes:**

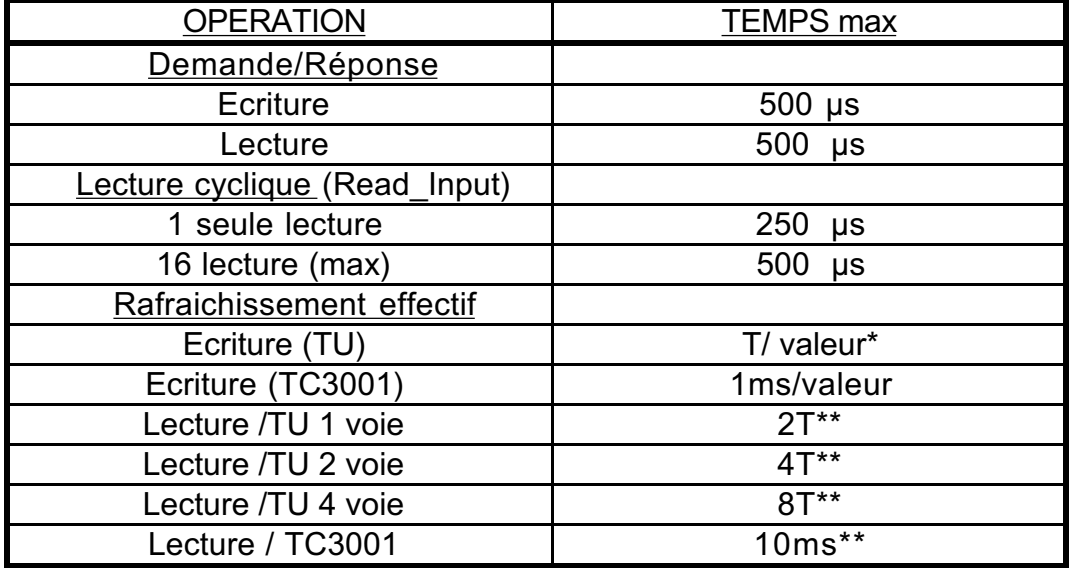

**\* Ce temps comprend le rafraichissement effectif de la grandeur dans l'Unité. \*\*Ce temps englobe le rafraichissement de la totalité de la Base de Données**

**T=1/f est la période du réseau. T=20ms @ 50Hz T=16.7ms@60Hz**

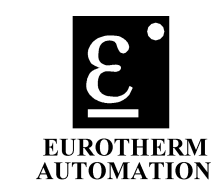

#### **9. RESOLUTION DES PROBLEMES:**

#### **9.1. LEDs D'ETAT:**

**La carte interface est équipée de 3 LEDs.**

- **VERTE**
- **ORANGE**
- **ROUGE**

**La LED VERTE est directement gérée par le processeur de communication (XDATAEXCH). Elle indique que le processeur est en état d'échanger des données sur le bus.**

**Les 2 autres LEDs sont utilisées de la manière suivante:**

**- Pendant la phase d'initialisation = TEST, les LEDs ORANGE etROUGE sont alternativement clignotantes pendant 3 secondes.**

**- Ensuite, elles peuvent se trouver dans l'un des états suivants:**

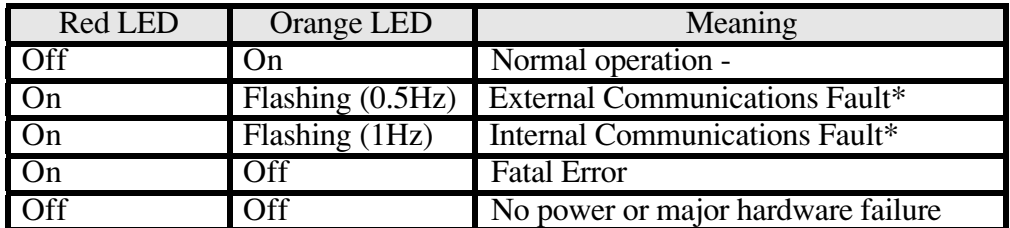

\* Un flag est également levé dans les octets de Diag (voir diagnostique chap. 7-2-2 ).

**Suivant, la vitesse de clignotement, on distingue 2 types de défauts:**

#### **9.2. - FAUTE DE COMMUNICATION INTERNE:**

#### **Rouge = ON / Orange = clignotante 0.5s ON - 0.5s OFF**

**L'interface a détecté une anomalie au niveau du Bus Profibus lui-même. Il reçoit des données erronées ou ne reçoit rien. Ou bien, tout simplement, Une erreur de paramétrisation ou de configuration l'empêche de passer dans l'Etat Echange de données. Ce diagnostique est également celui qui apparait lorsque le watchdog de la communication Profibus est retombé. Dans ce cas, il faut particulièrement vérifier les points suivants:**

- **connexions**
- **lignes de bus**
- **longueur de bus**
- **adaptation d'impédance**

**- cavaliers d'adressage (bien vérifier qu'un autre esclave ou un autre maître ne partage pas la même adresse).**

**- vérifier que le paramétrage et la configuration ont été déclarés correctement dans le maître et que le watchdog n'a pas une valeur trop faible.**

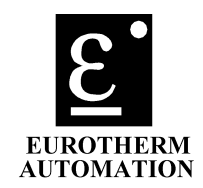

**Le bit Diag.Station\_Not\_Ready est levé. (Voir paragraphe 7-**

**2-2)**

#### **9.3. FAUTE DE COMMUNICATION EXTERNE:**

**Rouge = ON / Orange = clignotante 1s ON - 1s OFF L'interface a détecté une anomalie qui n'est pas directement liée au fonctionnement de PROFIBUS.**

#### **On vérifiera notamment**

- **que l'unité est bien adressée entre 0 et 125.**
- **que la liaison entre l'interface et l'unité est correcte.**
- **que le microprocesseur de la carte Driver est correctement inséré.**

#### **2 cas peuvent se présenter:**

**1- Si la communication entre les 2 cartes était déjà établie et se trouve interrompue en cours de fonctionnement, la communication PROFIBUS reste établie, le bit Diag.Static\_Diag est levé (Voir paragraphe 7-2-2)**

**Il n'y a donc pas d'octet de Diag Externe.**

**2- Si la communication entre les 2 cartes ne peut pas s'établir au démarrage, le processeur de communication PROFIBUS (SPC3) n'est pas démarré (Pas d'adresse reconnue).**

#### **9.4. ERREUR DEFINITIVE: (FATAL ERROR)**

**La LED ORANGE est éteinte. La LED ROUGE est allumée en permanence. Toute communication est stoppée.**

**L'Interface a décelé une erreur grave au niveau de son hardware. La cause en est un composant défaillant (Mémoire par exemple). La carte Interface doit donc être changée.**

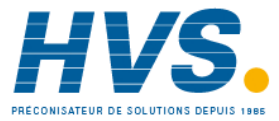

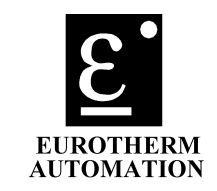

#### **9.5. DIAGRAMME D'ETAT DES LEDs:**

#### **Le diagramme d'état des LEDs sera finalement le suivant:**

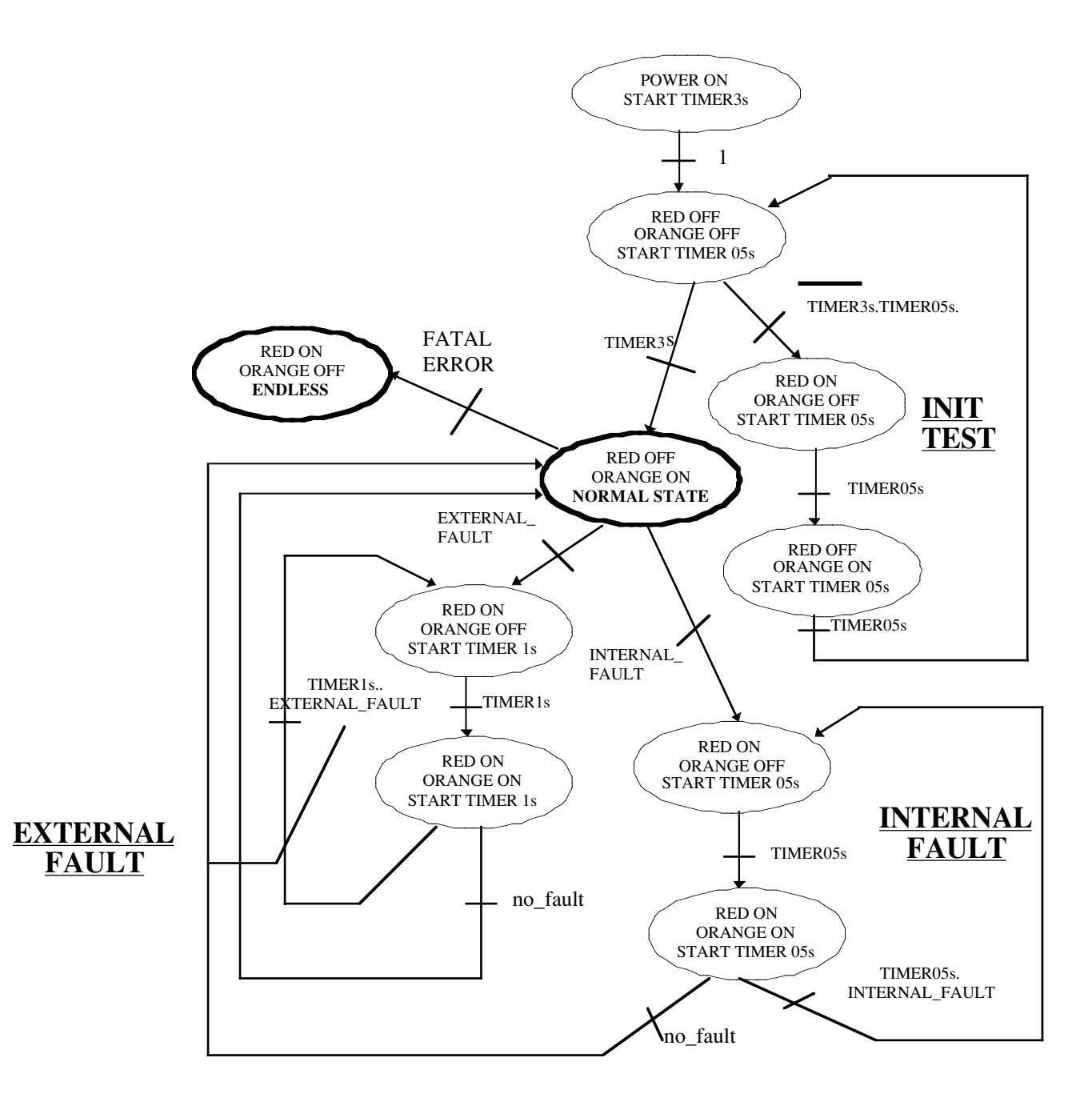

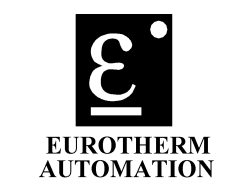

#### **10. DEVICE DATA BASE (DDB) Appelé aussi fichier GSD:**

**La base de données qui permet de configurer le maître qui contrôlera l'interface est établie d'après la norme (Partie 3 - chap. 13).**

**On trouvera ci-dessous l'exemple de la DDB établie pour une unité de type TU1450 (Type 4). Chaque unité possède sa propre DDB disponible sur disquette.**

**----------------------------------------------------------------------------------------------------**

; File name: EURO0536.GSD

; General Informations:

#Profibus\_DP

Vendor\_Name = "EUROTHERM Automation" Model\_Name = "Thyristor Unit" Revision = "TU/TC series"  $Ident\_Number =  $0x0536$$ Protocol\_Ident = 0 ; PROFIBUS DP  $Station_{Type} = 0$  ;  $DP\text{-}slave$ FMS  $supp = 0$ Hardware\_Release = "V1.0" Software\_Release = "V1.0"  $Redundancy = 0$ Repeater\_Ctrl\_Sig =0  $24V_P$ ins = 0

;Supported Communication Speed:

Auto\_Baud\_supp = 1

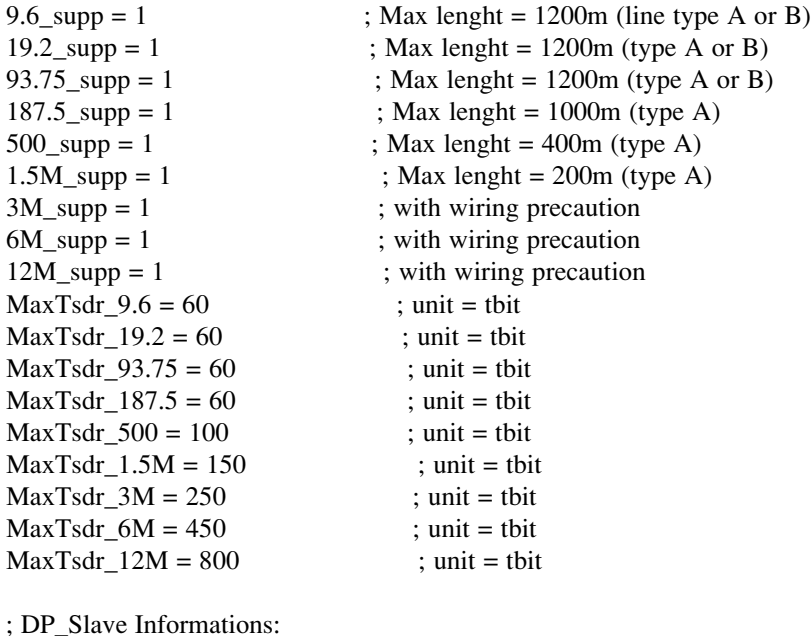

Freeze Mode  $supp = 1$ Sync Mode  $\text{supp} = 1$ 

Set Slave Add supp =  $0$  ; Set by jumpers on the board

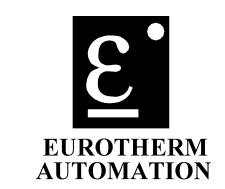

Min\_Slave\_Intervall = 1 ; 100 micro-second  $Modular\_Station = 1$  ; for use with several configurators  $Max\_Module = 1$ ; Parametrization: User\_Prm\_data\_Len =  $33$  ;max permissible 16 values-- $>32$  bytes User\_Prm\_Data =  $0x00$ ,  $+1$  byte specific to the SPC3 ;following table have to be completed for defining the polling list. 0x00,0x00,0x00,0x00,0x00,0x00,0x00,0x00,0x00,0x00,\ ;parameters 1-5 0x00,0x00,0x00,0x00,0x00,0x00,0x00,0x00,0x00,0x00,\ ;parameters 6-10 0x00,0x00,0x00,0x00,0x00,0x00,0x00,0x00,0x00,0x00,\ ;parameters 11-15  $0x00,0x00$  ; parameter 16 ; Configuration:  $Max\_Input\_Len = 8$  ; must be changed according to the ; parameter string  $Max\_Output$  Len = 8 ; never changed Max\_Data\_Len =16 ; must be changed according to the ; right Data lenght ; Default config string: ; assuming than the number of User Parameter (2 bytes each) is lower ; or equal 4 Module = "TU/TC series"  $0x53,0x63$ Endmodule ; Unit Type or User depending Informations ; The Unit\_Type is always the first value in the Parameter list (address 00) ; ; The User\_Prm\_Data string give the default list of read parameters with the ; Read\_Input Service (automatic polling). These could be changed. ; following example give, for each channel of the unit (see annexe in manual):  $SL = Local$  Setpoint (range  $0...1000$ )  $- PV = Controlled value (range 0...1560)$  $-VV =$ load voltage (range 0...1250) ; - CV = Load current (range 0...1250) ; nota: the first byte is SPC3 specific. ; example of User parameter and corresponding config string: ; User\_Prm\_Data =  $0x00$ .  $; 0x00,0x01,0x00,0x04,0x00,0x06,0x00,0x07, \rangle$  $; 0x00,0x0B,0x00,0x0E,0x00,0x10,0x00,0x11.$  $; 0x0000x150x0000x180x0000x1A0x0000x1B.$ ; 0x00,0x1F,0x00,0x22,0x00,0x24,0x00,0x25 ; The configuration must then been changed as follows: ; Max Input Len =  $32$ ; Max Output Len =  $8$ ;  $Max\_Data\_Len = 40$ 

- ; Module = "TU1450" 0x5f,0x63
- ; Endmodule
- ; Input cfg (0x5f), Max\_Input\_Len (32), Max\_Data\_Len (40)
- ; could be changed, depending on the User parameter number.

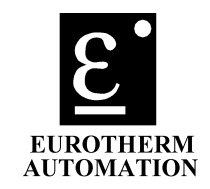

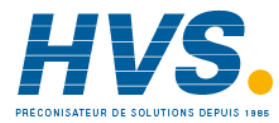

 2 rue René Laennec 51500 Taissy France Fax: 03 26 85 19 08, Tel : 03 26 82 49 29

E-mail:hvssystem@hvssystem.com Site web : www.hvssystem.com

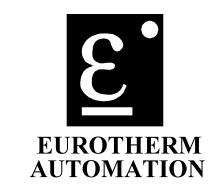

#### **11. ANNEXE A: Adresse des paramètres de la Série TU:**

#### **11.1. A-1: TU 1 voie: Controle monophasé**

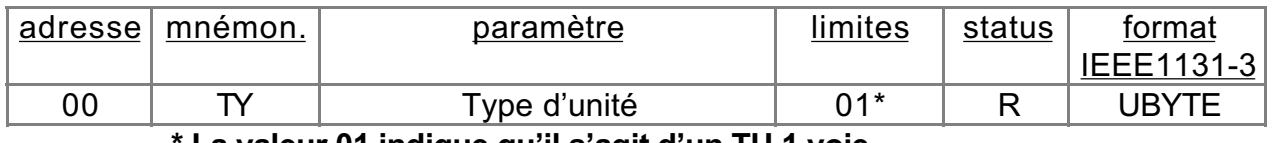

#### La valeur 01 indique qu'il s'agit d'un TU 1 voie.

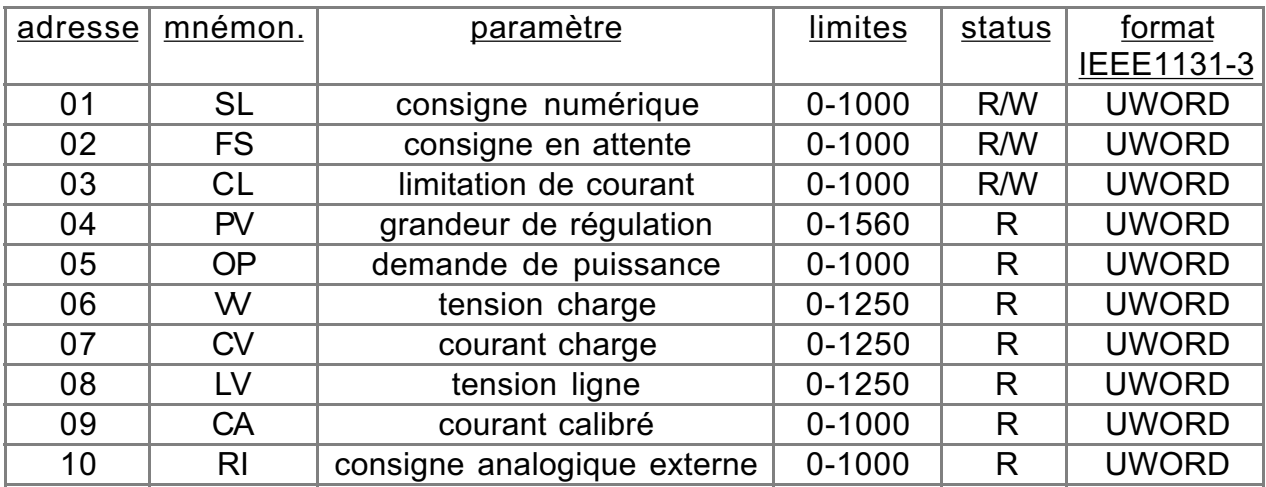

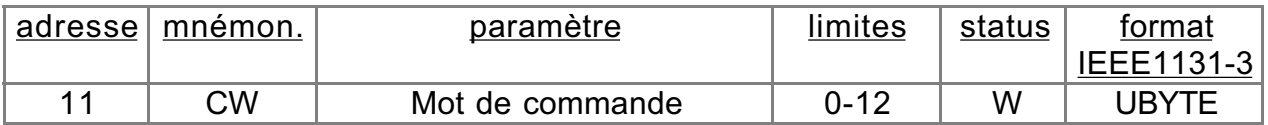

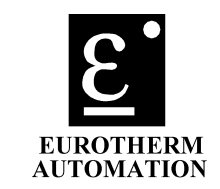

#### **11.2. A-2: TU 1 voie: Controle 2 Phases.**

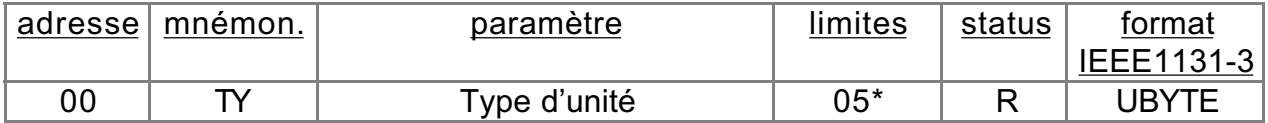

**\* La valeur 05 indique qu'il s'agit d'un TU 1 voie à controle 2 phases.**

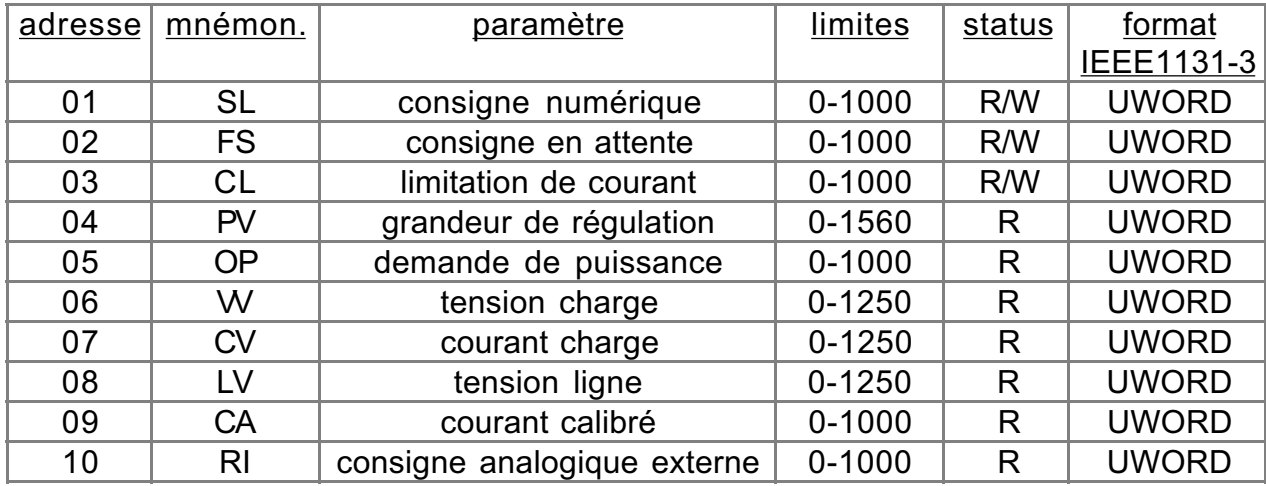

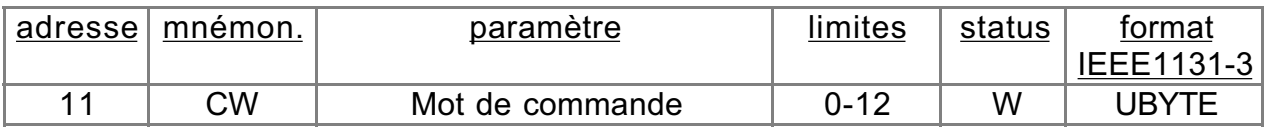

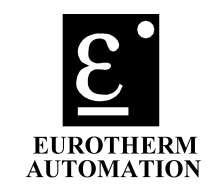

#### **11.3. A-4: TU 4 voies:**

**Le paramètre d'adresse 0 est toujours le type d'unité.**

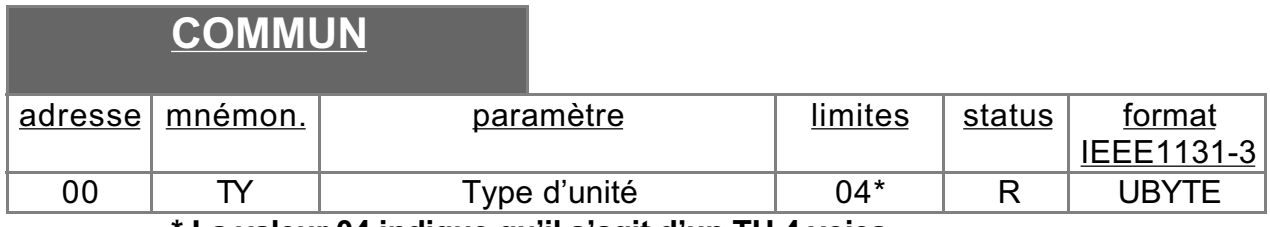

**\* La valeur 04 indique qu'il s'agit d'un TU 4 voies.**

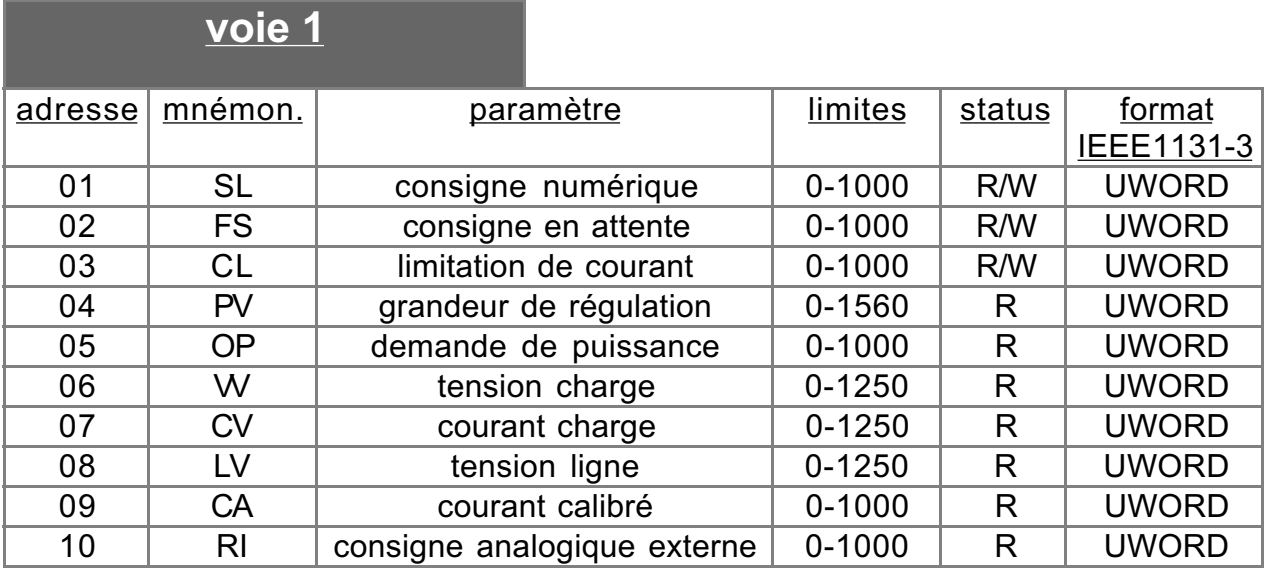

**voie 2** adresse mnémon. paramètre limites status format IEEE1131-3 11 | SL | consigne numérique | 0-1000 | R/W | UWORD 12 | FS | consigne en attente | 0-1000 | R/W | UWORD 13 CL limitation de courant 0-1000 R/W UWORD 14 | PV | grandeur de régulation | 0-1560 | R | UWORD 15 OP demande de puissance 0-1000 R UWORD 16 | W | tension charge | 0-1250 | R | UWORD 17 | CV | courant charge | 0-1250 | R | UWORD 18 LV tension ligne 0-1250 R UWORD 19 CA courant calibré 0-1000 R UWORD 20 RI consigne analogique externe 0-1000 R UWORD

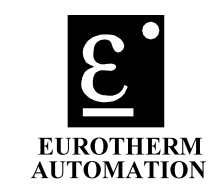

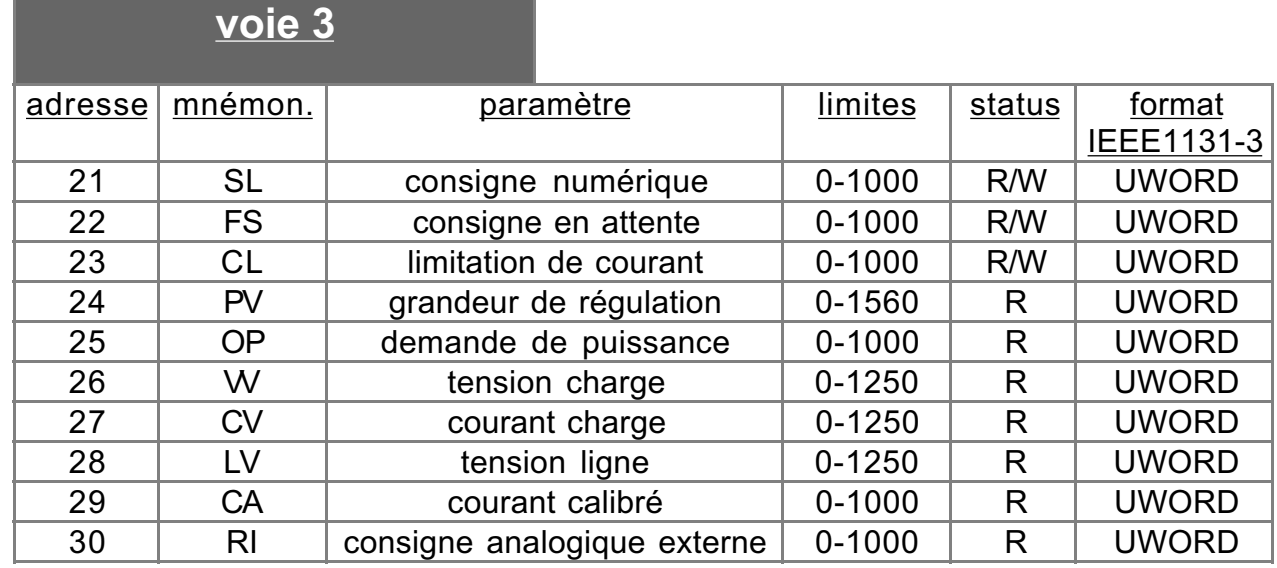

#### **voie 4**

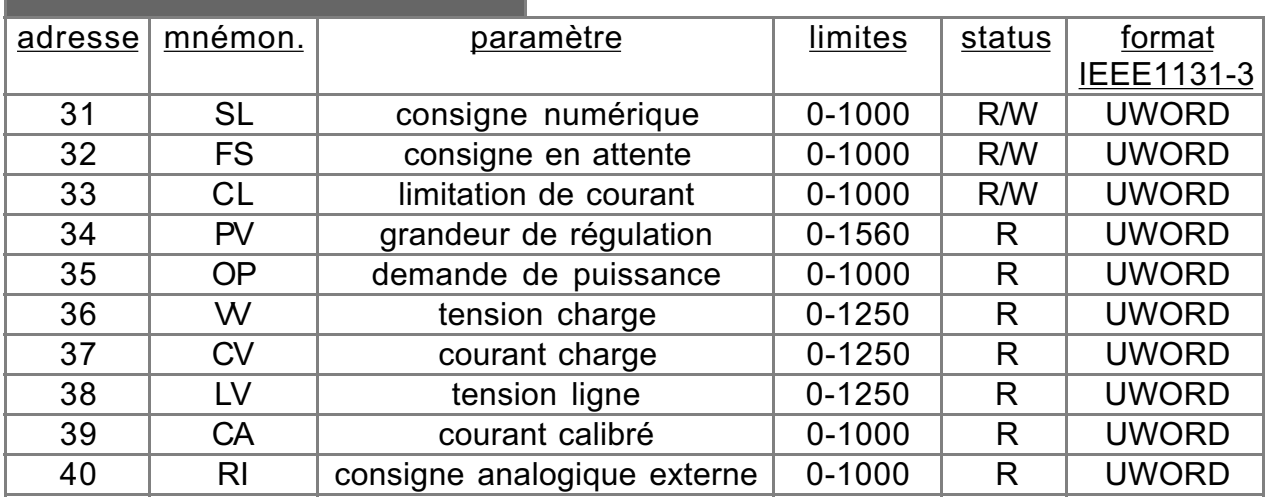

### **COMMUN**

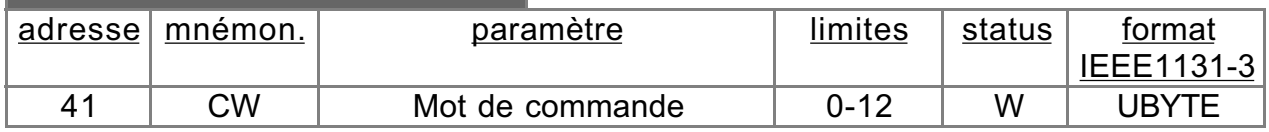

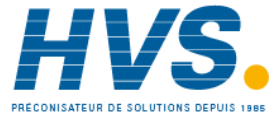

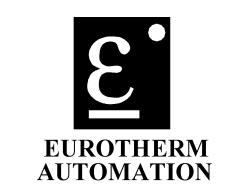

#### **12. ANNEXE B: Diagnostiques de la Série TU:**

#### **12.1. B-1 TU 1 voie / controle 1 phase.**

**Voir B-4- avec seulement SW et SW1.**

#### **12.2. B-2: TU 1 voie: Controle 2 phases.**

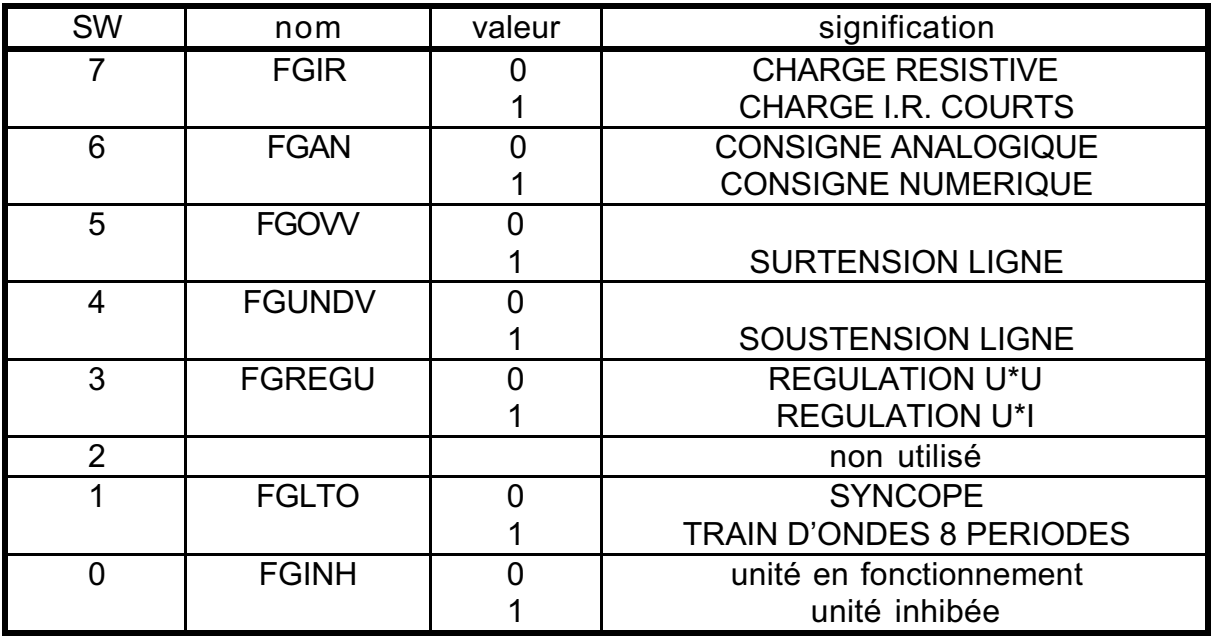

#### **Mot d'état de l'unité entière:**

#### **Mot d'état de la voie controlée:**

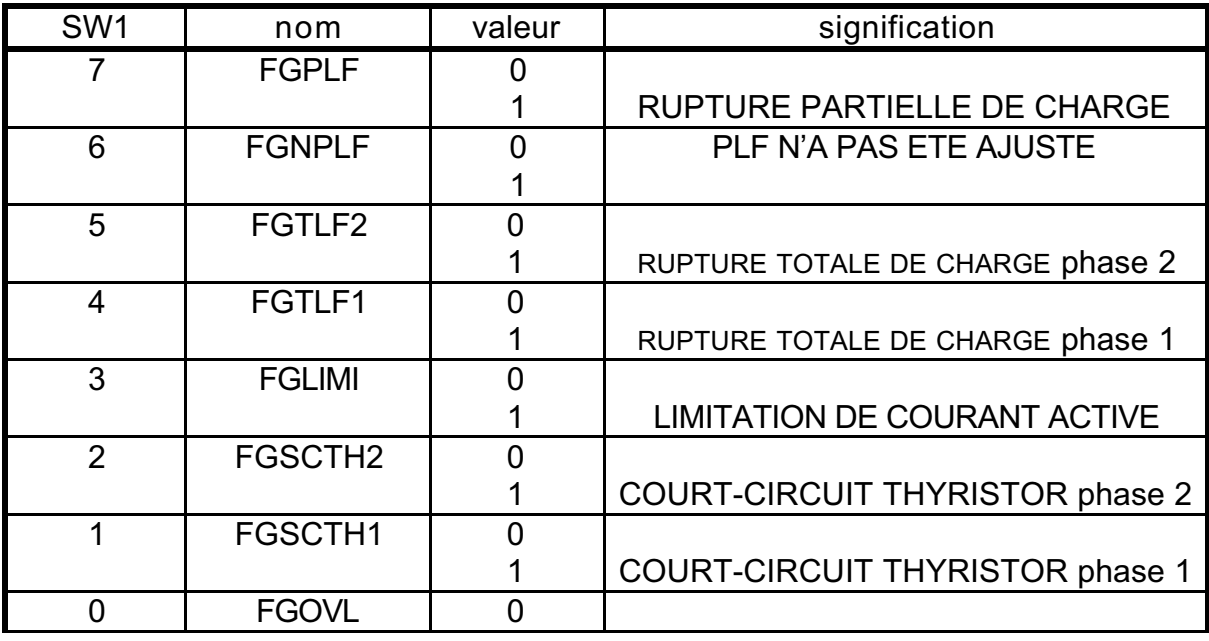

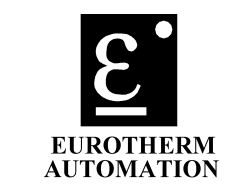

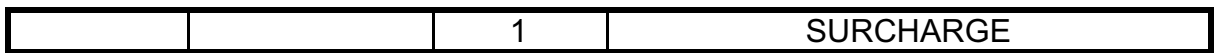

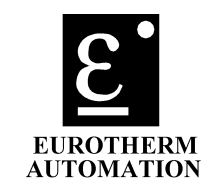

#### **12.3. B-4: TU 4 voies:**

#### **Mot d'état de l'unité entière:**

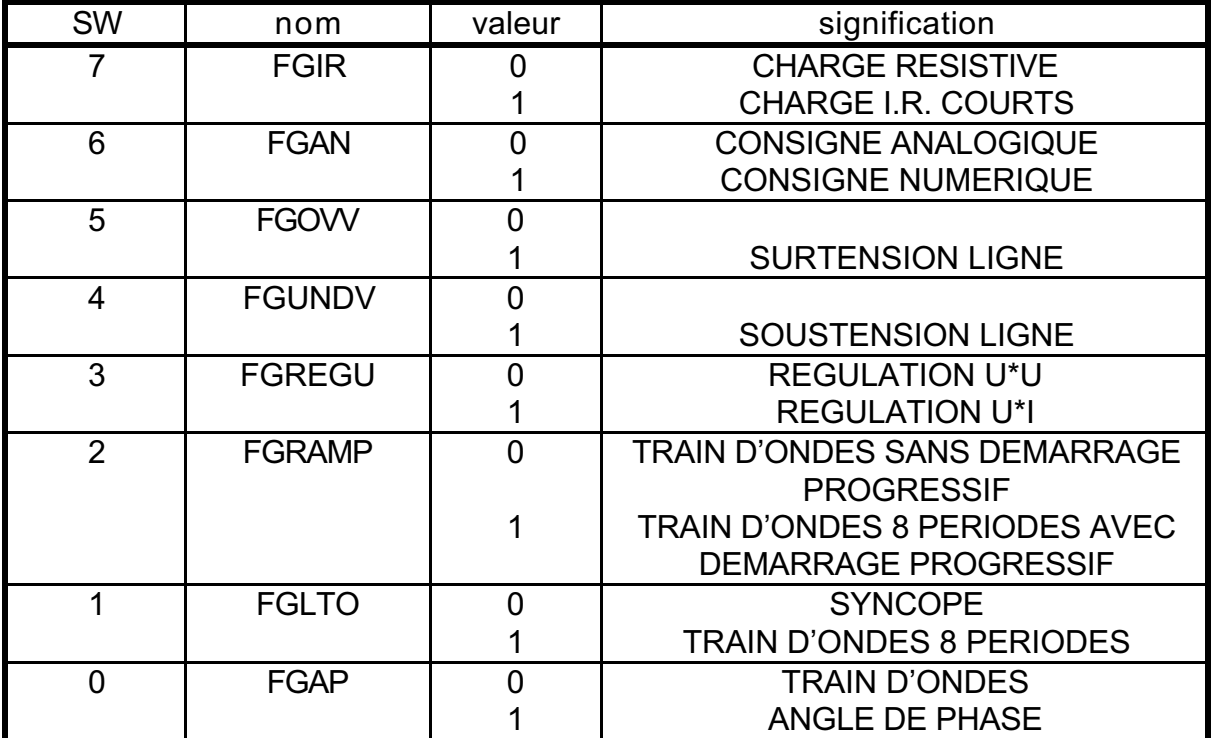

#### **Mot d'état de chaque voie:**

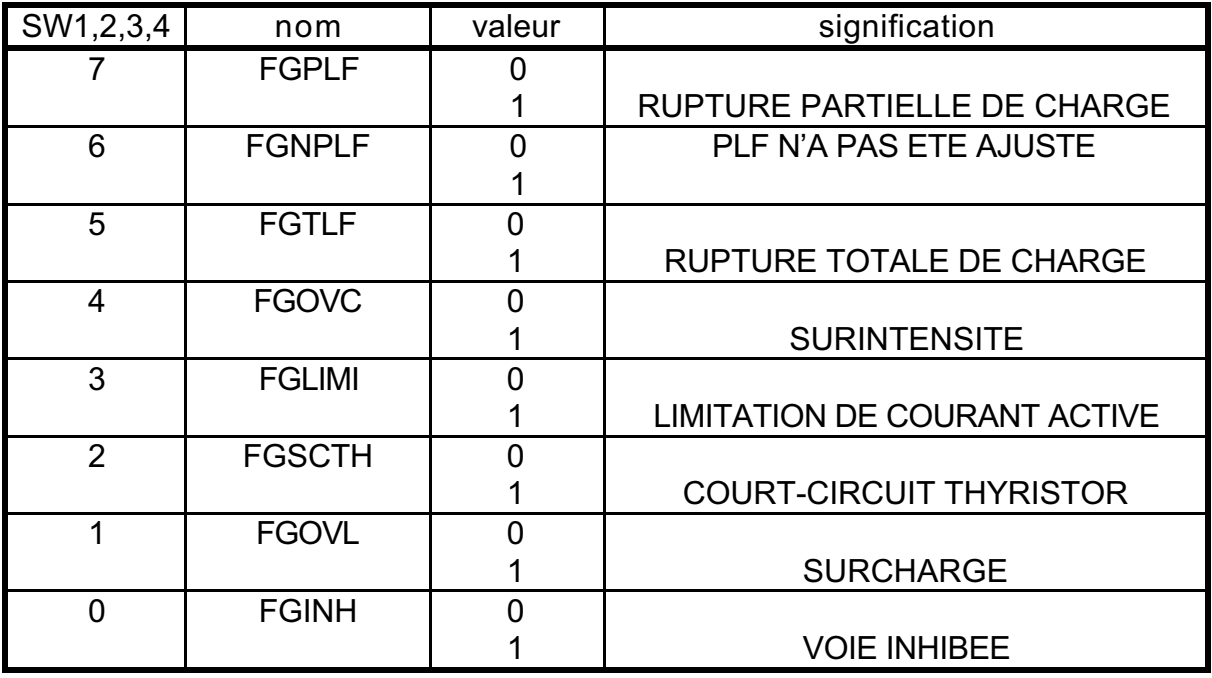

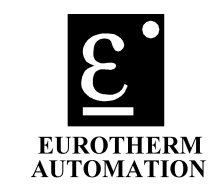

#### **13. ANNEXE C: Codes de commande de la Série TU (CW):**

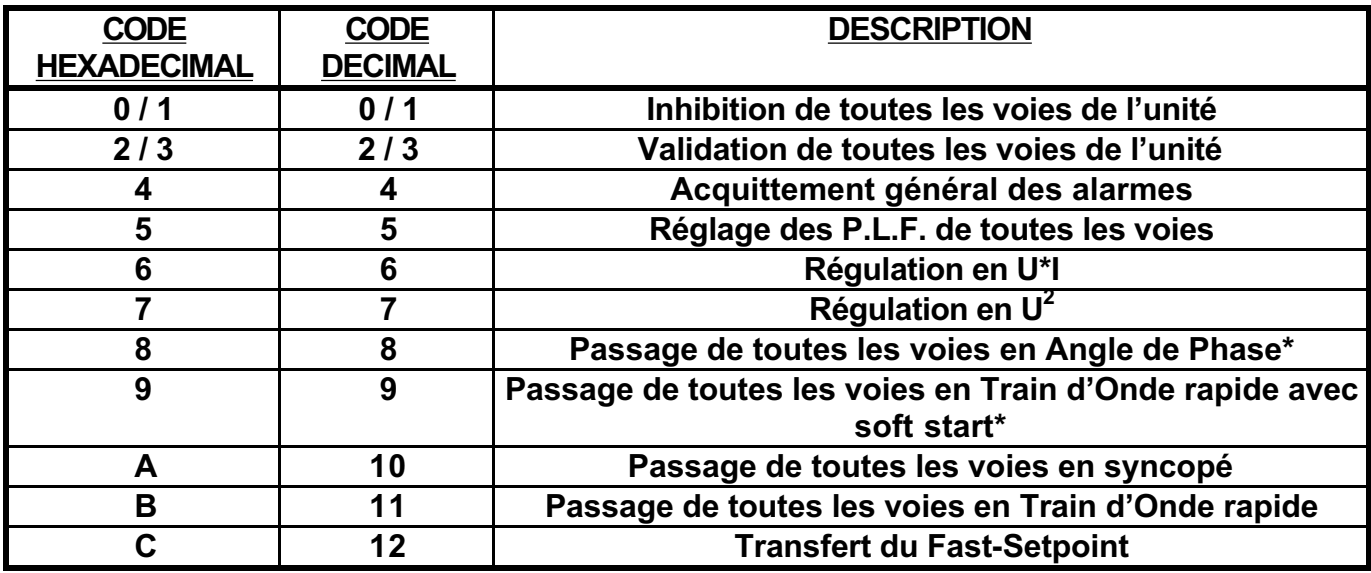

**\* Ces commandes ne sont disponibles que sur les unités à Déclenchement Angle de Phase.**

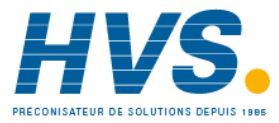

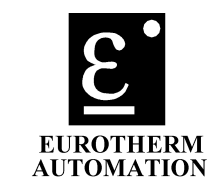

#### **14. ANNEXE D: Adresses des paramètres du TC3001:**

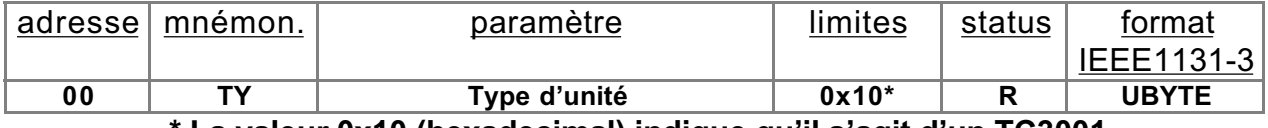

**\* La valeur 0x10 (hexadecimal) indique qu'il s'agit d'un TC3001.**

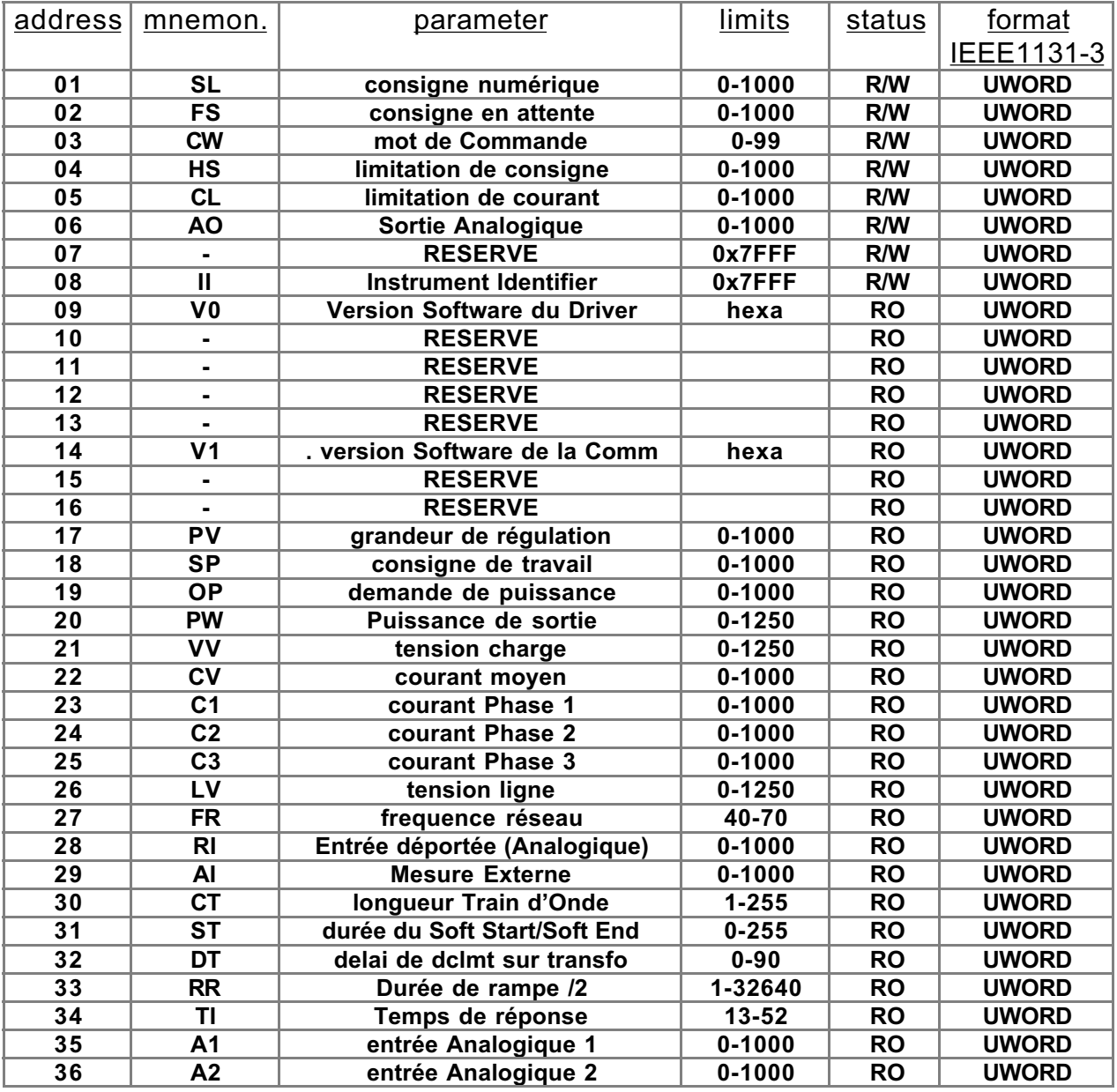

**Attention: Il faut respecter un temps minimum de 50ms entre 2 valeurs stockées en EEPROM et bien entendu, ne pas insérer le rafraichissement de ces valeurs dans une boucle de programme.**

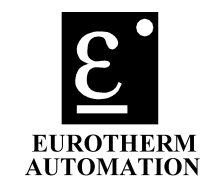

#### **15. ANNEXE E: Diagnostiques TC3001:**

**Il y a 2 sortes de Status Word (mot d'état):**

**SW (2 octets)contient le Status de l'unité (stocké dans l' EEPROM). XS (2 octets) contient l'état courant des alarmes.**

**Ces 2 mots d'état apparaissent 2 fois:**

•**dans le champ Diag de Profibus.**

•**Dans le buffer d'entrée comme les autres paramètres à lecture seule.**

#### **Structure du SW:**

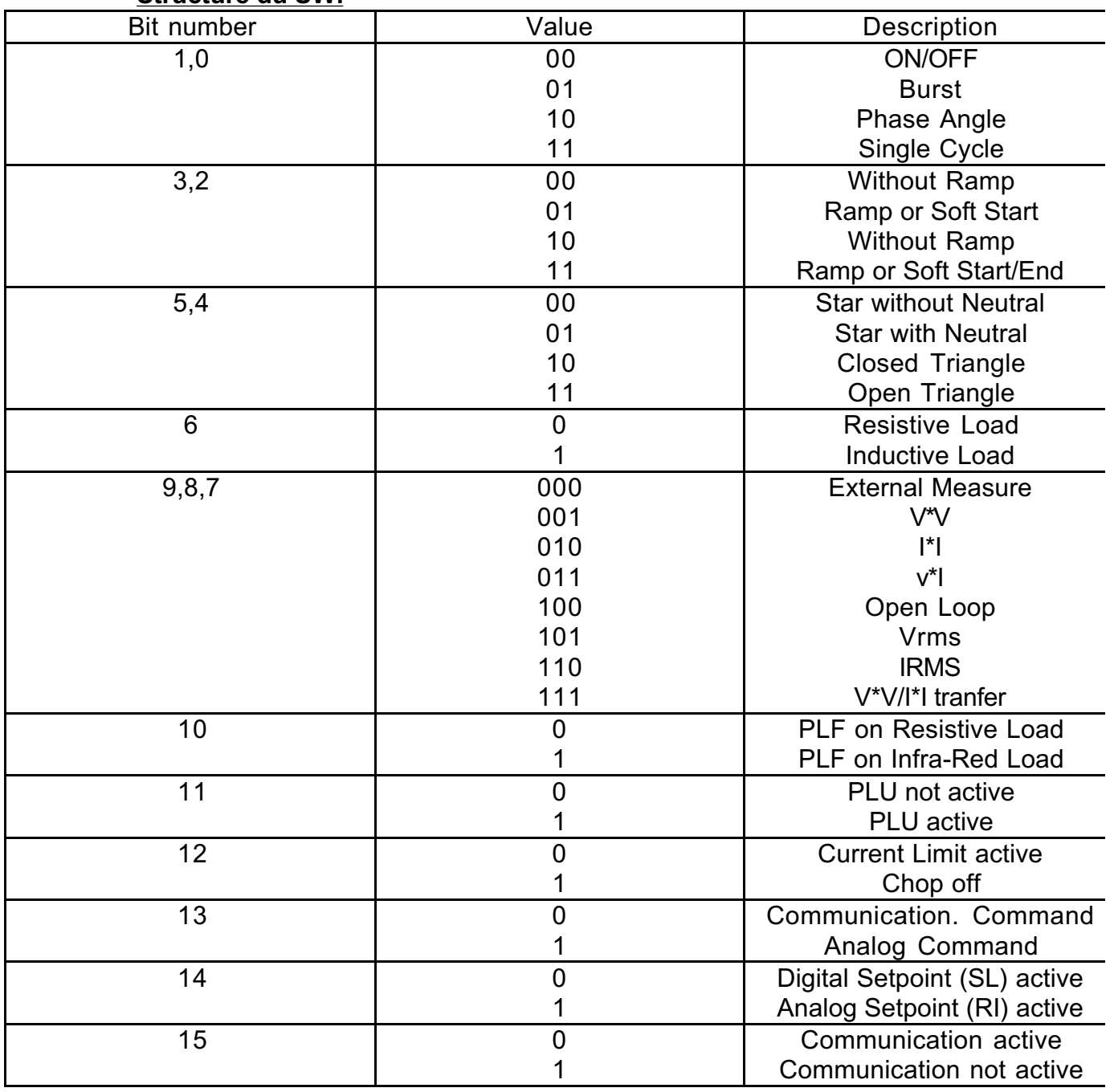

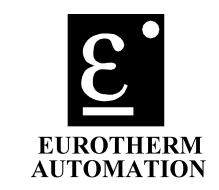

#### **Structure du XS Un bit à 1L signifie "Alarme Active" si XS=0xFFFF, le microprocesseur du Driver est en défaut.**

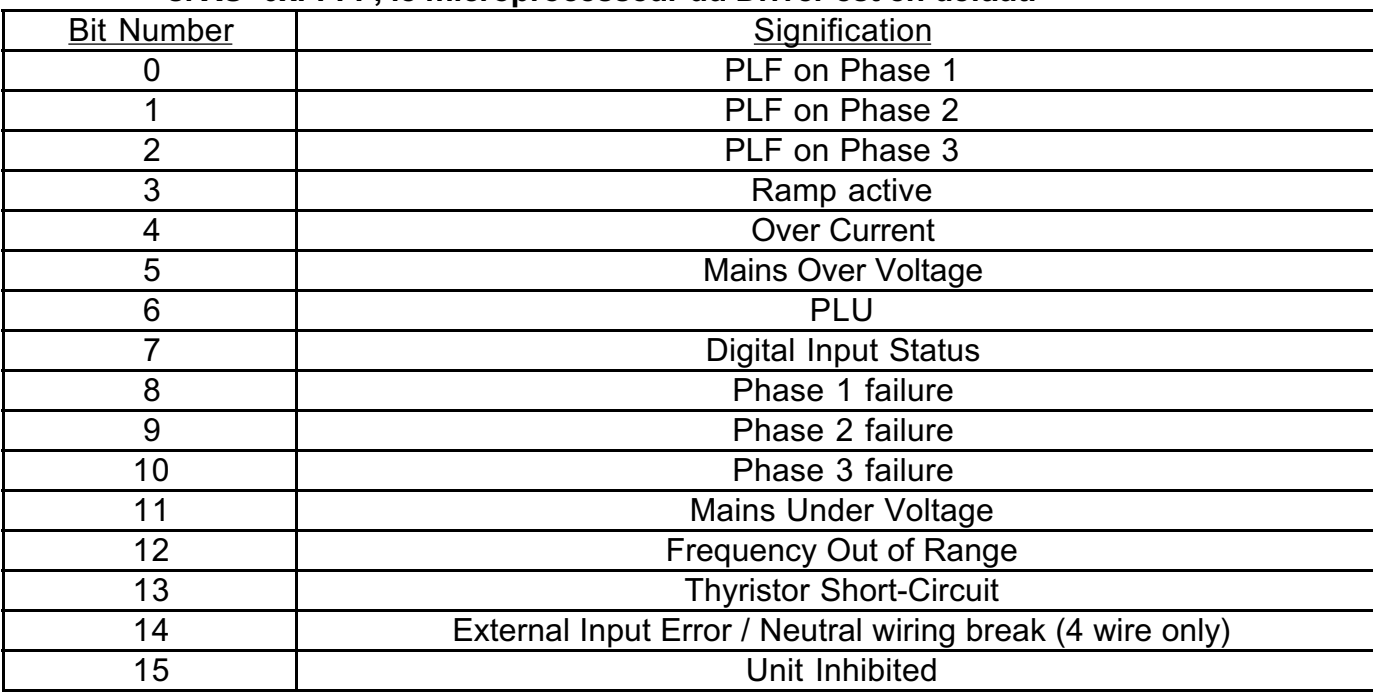

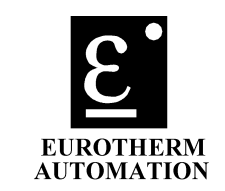

#### **16. ANNEXE F: les codes de Commande du TC3001 (CW):**

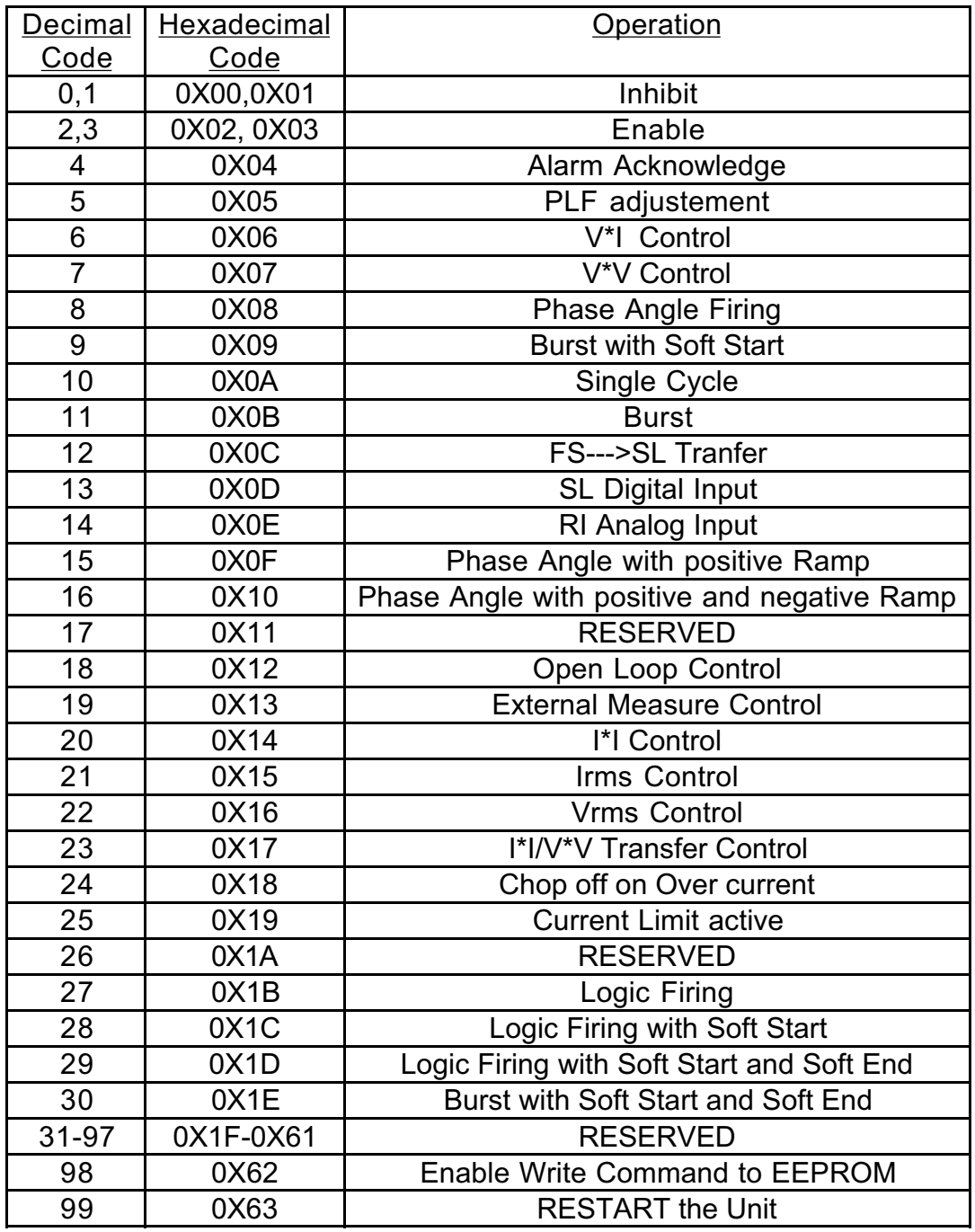

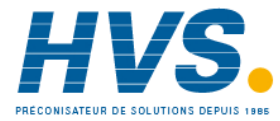

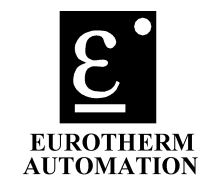

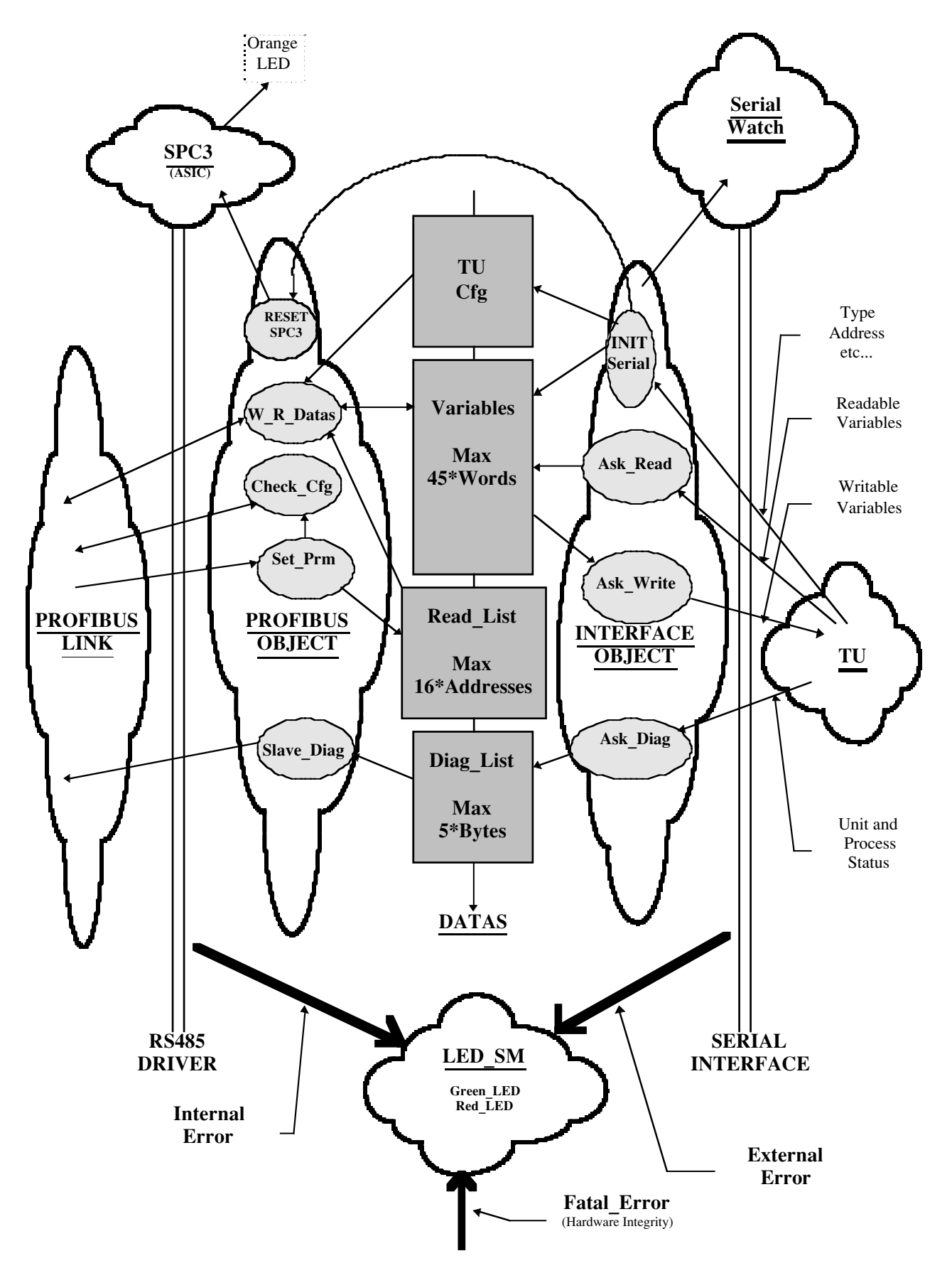

#### **17. ANNEXE G: Structure de la couche application Multitache:**

# **SOCIÉTÉS EUROTHERM DANS LE MONDE**

#### **ALLEMAGNE**

Eurotherm Regler GmbH Tél. (+49 6431) 2980 Fax (+49 6431) 298119

#### **AUSTRALIE**

Eurotherm Pty. Ltd. Tél. (+61 2) 9477 7022 Fax (+61 2) 9477 7756

#### **AUTRICHE**

Eurotherm GmbH Tél. (+43 1) 798 7601 Fax (+43 1) 798 7605

#### **BELGIQUE**

Eurotherm B.V. Tél. (+32 3) 322 3870 Fax (+32 3) 321 7363

#### **CORÉE**

Eurotherm Korea Limited Tél. (+82 2) 5438507 Fax (+82 2) 545 9758

#### **DANEMARK**

Eurotherm A/S Tél. (+45 31) 871 622 Fax (+45 31) 872 124

#### **ESPAGNE**

Eurotherm España SA Tél. (+34 1) 6616001 Fax (+34 1) 6619093

#### **FRANCE**

Eurotherm Automation SA Tél. (+33) 4 78 66 45 00 Fax (+33) 4 78 35 24 90

#### **GRANDE-BRETAGNE**

Eurotherm Controls Ltd. Tél.(+44 1903) 268500 Fax(+44 1903) 265982

#### **HOLLANDE**

Eurotherm B.V. Tél. (+31 71) 5411841 Fax (+31 71) 5414526

#### **HONG-KONG**

Eurotherm Limited Tél. (+852) 2873 3826 Fax (+852) 2870 0148

#### **INDE**

Eurotherm India Limited Tél. (+9144) 4928129 Fax (+9144) 4928131

#### **IRLANDE**

Eurotherm Ireland Limited Tél. (+353 45) 879937 Fax (+353 45) 875123

#### **ITALIE**

Eurotherm SpA Tél. (+39 31) 975111 Fax (+39 31) 977512

#### **JAPON**

Eurotherm Japan Ltd. Tél. (+81 3) 33702951 Fax (+81 3) 33702960

#### **NOUVELLE ZÉLANDE**

Eurotherm Limited Tél. (+64 9) 358 8106 Fax (+64 9) 358 1350

#### **NORVÈGE**

Eurotherm A/S Tél. (+47 66) 803330 Fax (+47 66) 803331

#### **SUÈDE**

Eurotherm AB Tél. (+46 40) 384500 Fax (+46 40) 384545

#### **SUISSE**

Eurotherm Produkte AG Tél. (+41 055) 4154400 Fax (+41 055) 4154415

#### **U.S.A**

Eurotherm Controls Inc. Tél. (+1703) 471 4870 Fax (+1703) 787 3436

## **ADRESSES RÉGIONALES EN FRANCE**

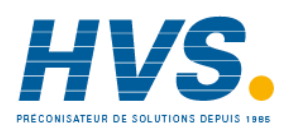

 2 rue René Laennec 51500 Taissy France Fax: 03 26 85 19 08, Tel : 03 26 82 49 29

E-mail:hvssystem@hvssystem.com Site web : www.hvssystem.com

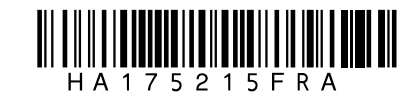